# Supplement ACS355 HVAC with BACnet (+N831)

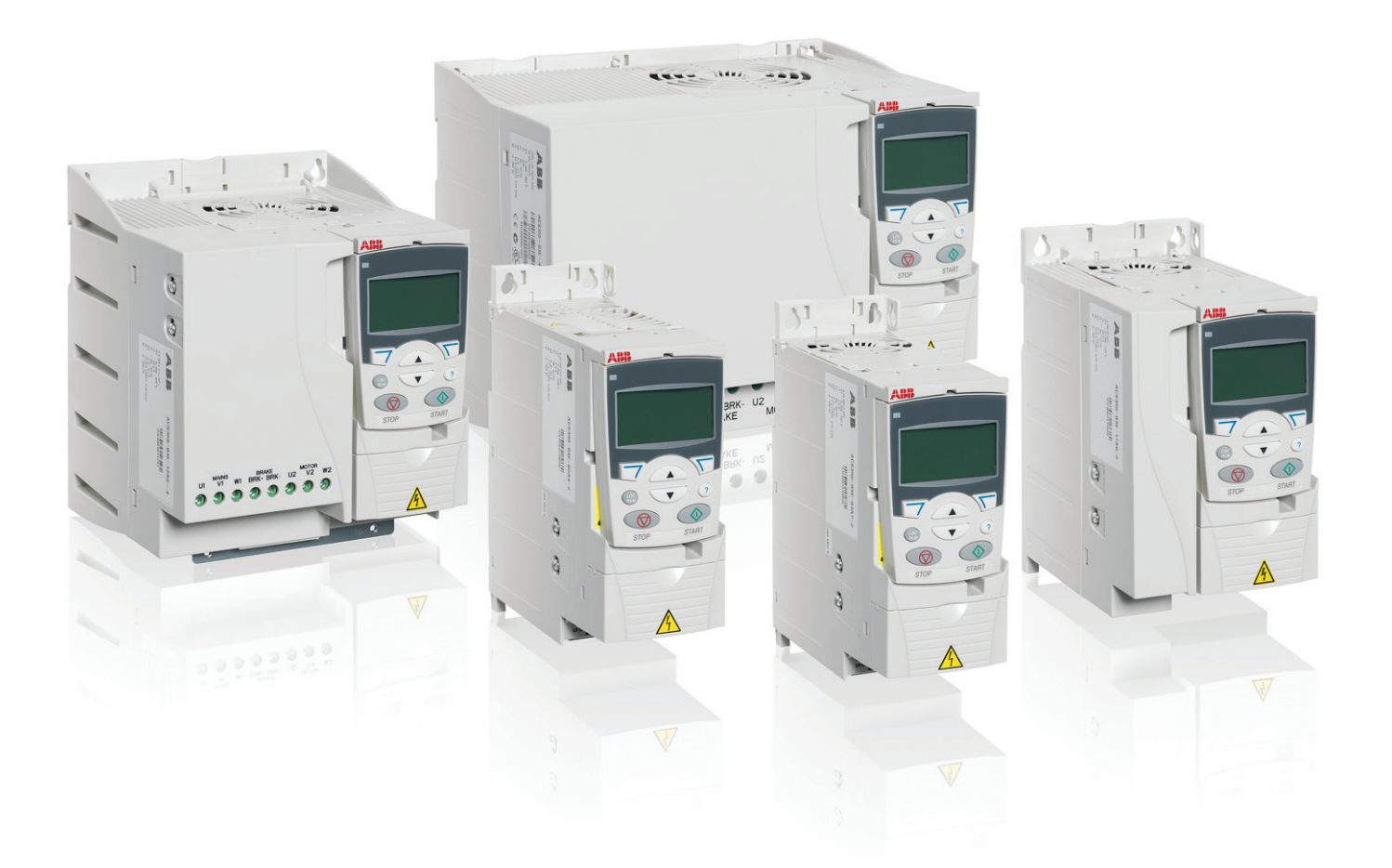

Power and productivity<br>for a better world™

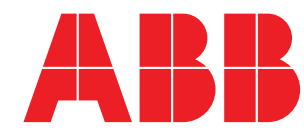

# **List of related manuals**

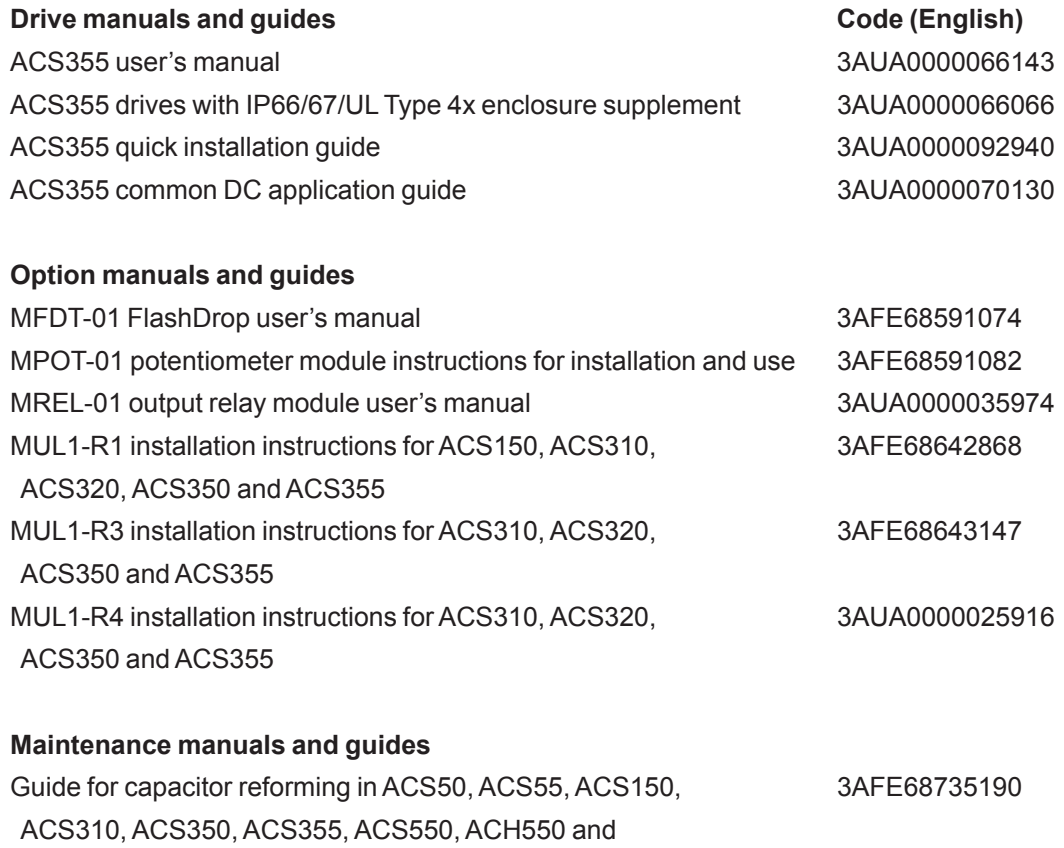

R1-R4 OINT/SINT boards

You can find manuals and other product documents in PDF format on the Internet. See section Document library on the Internet on the inside of the back cover. For manuals not available in the Document library, contact your local ABB representative.

# **Supplement ACS355**

**HVAC with BACnet (+N831)** 

Copyright 2015 ABB. All Rights Reserved.

3AXD0000024172 Rev A EN EFFECTIVE: 2015-05-01

# **Contents**

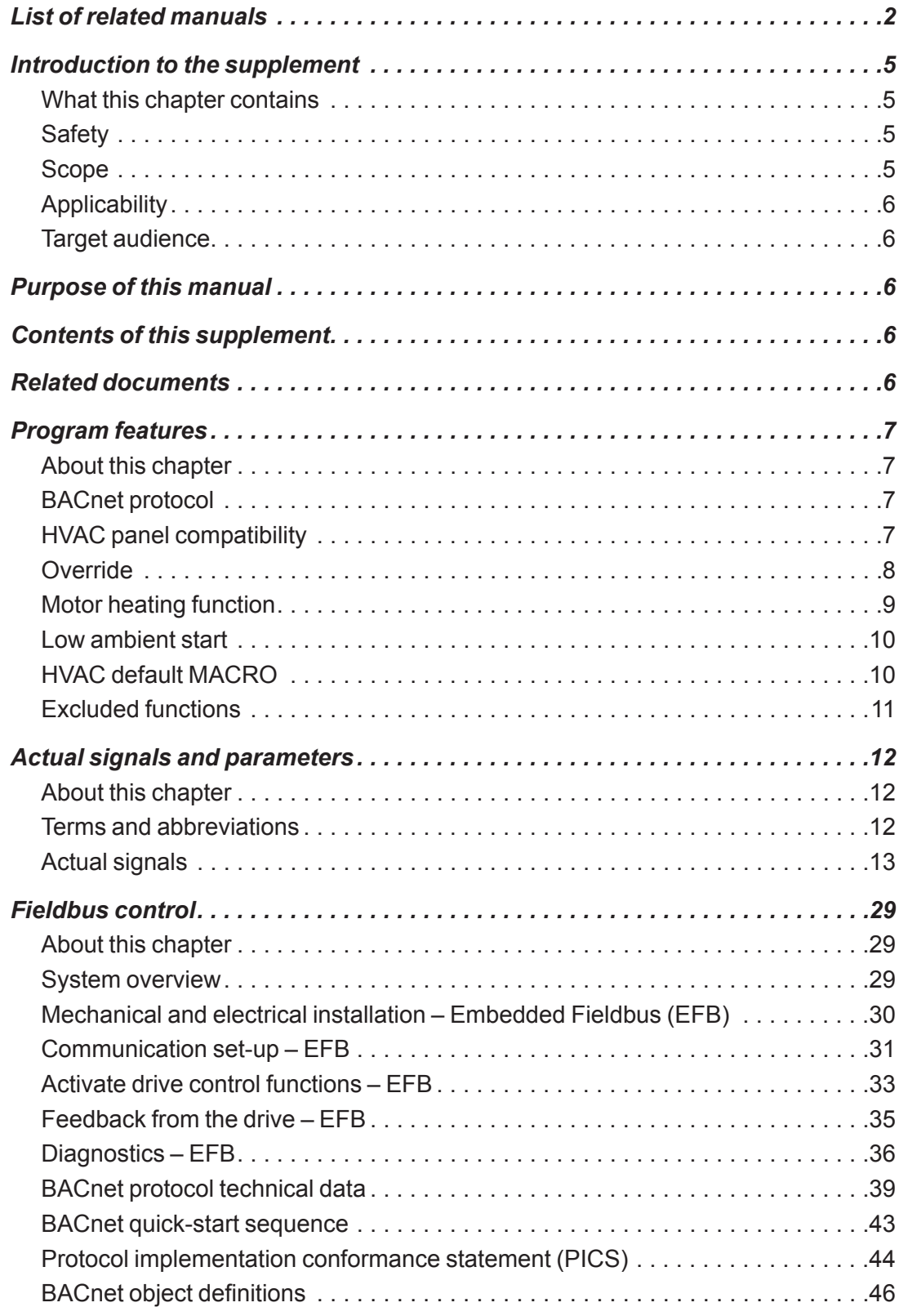

## **Introduction to the supplement**

#### **What this chapter contains**

The chapter describes safety issues, scope of this supplement, applicability, target audience and purpose of this supplement. It describes the contents of this supplement and refers to a list of related manuals for more information.

## **Safety**

Safety related instructions please refer to ACS355 user's manual (3AUA0000066143 [English]). The safety instructions must be followed when installing, operating and servicing the drive. Please study the complete safety instructions carefully.

#### **Scope**

This document is supplement of ACS355 user's manual (3AUA0000066143

[English]). This supplement covers all differences between HVAC with BACnet frimware and ACS355 standard firmware. Only the HVAC with BACnet contents are given in each chapter of this supplement.

Following chapters please refer to ACS355 user's manual (3AUA0000066143 [English]):

- Operation principle and hardware description
- Mechanical installation
- Planning the electrical installation
- Electrical installation
- Installation checklist
- Control panels
- Application macros
- Startup, control with I/O and ID run
- **Fault** tracing
- Maintenance and hardware diagnostics
- Technical data
- **Appendixes**

## **Applicability**

The manual is applicable to the ACS355 HVAC with BACnet firmware version 6502 or later. See parameter 3301 FIRMWARE. Option code +N831 in the drive type code shows that the drive has the HVAC with BACnet firmware installed.

Use this supplement manual along with the ACS355 User's manual (3AUA0000066143 [English]) for general instructions on installation and maintenance.

## **Target audience**

This supplement is intended for people who work with ACS355 HVAC with BACnet firmware. The reader of this supplement is expected to know the fundamentals of electricity, wiring, electrical components and electrical schematic symbols.

## **Purpose of this manual**

This manual provides information needed for commissioning, operating and maintaining the ACS355 HVAC with BACnet firmware.

## **Contents of this supplement**

This supplement manual consists of the following chapters:

- Introduction to the supplement (this chapter, page 5) describes safety issues, scope of supplement, applicability, target audience and purpose of this .manual
- Program features (page 7) describes program features. There are also lists of related user settings in each section.
- Actual signals and parameters (page 12) describes the actual signals and parameters related to HVAC with BACnet firmware and gives the BACnet equivalent values for each signal/parameter.
- Further information (inside of the back cover) tells how to make product and service inquiries, get information on product training, provide feedback on ABB Drives manuals and how to find documents on the Internet

## **Related documents**

See List of related manuals on page 2 (inside the front cover).

## **Program** features

#### **About this chapter**

This chapter describes the features of HVAC with BACnet firmware. Each feature includes a list of related user settings, actual signals, and/or fault and alarm messages. Also at the end of this section is a list of ACS355 standard features that were removed.

## **BACnet protocol**

BACnet - A Data Communication Protocol for Building Automation and Control Networks. Developed under the auspices of the American Society of Heating, Refrigerating and Air-Conditioning Engineers (ASHRAE), BACnet is an American national standard, a European standard, a national standard in more than 30 countries, and an ISO global standard. The protocol is supported and maintained by ASHRAE Standing Standard Project Committee 135 whose members have created and provided the content for this Website.

The inclusion of the BACnet protocol allow the ACS355 to communicate with a Building Automation and Control system using BACnet.

## **HVAC** panel compatibility

The current version (AE) of the ACH-CP-B panel is not compatible with the ACS355 +N831 firmware

All ACS355 +N831 drives require an ACH-CP-B panel that is labeled with a version code of  $V4.6.1$ .

It is recommended that all ACS355 drives be ordered with  $+$  J400 and  $+$ N831 to ensure a functioning panel is delivered with the ACS355.

## **Override**

When override DI is activated, the drive stops and then accelerates to the preset speed or frequency. When the DI is deactivated the drive stops and reboots. If the start command, run enable and start enables are active in the AUTO mode the drive starts automatically and continues normally after override mode. In the HAND mode the drive returns to OFF mode.

When override is active:

- Drive runs at preset speed.
- Drive ignores all keypad commands.
- Drive ignores all commands from communication links.
- Drive ignores all digital inputs except override activation/deactivation, RUN ENABLE and START ENABLE.
- Drive displays alarm message 2020 OVERRIDE.

The following faults are ignored:

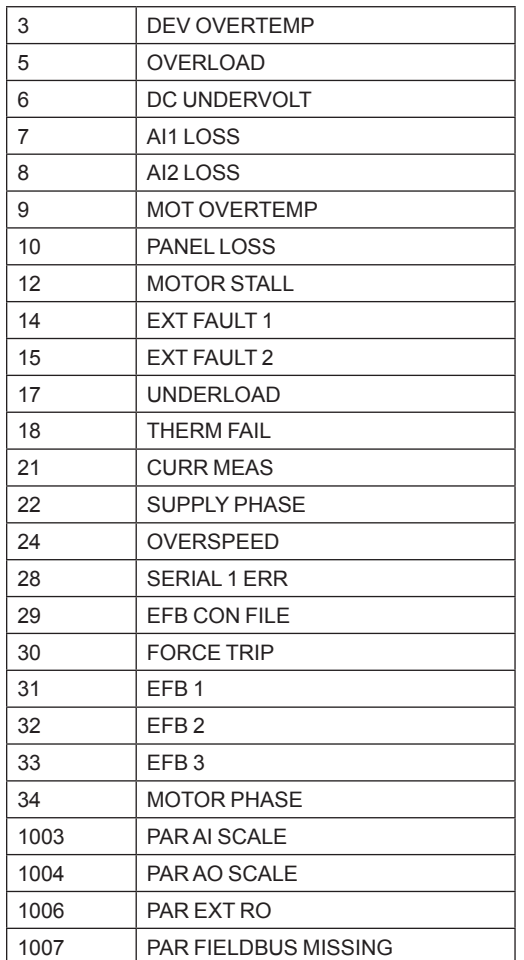

#### **Settings**

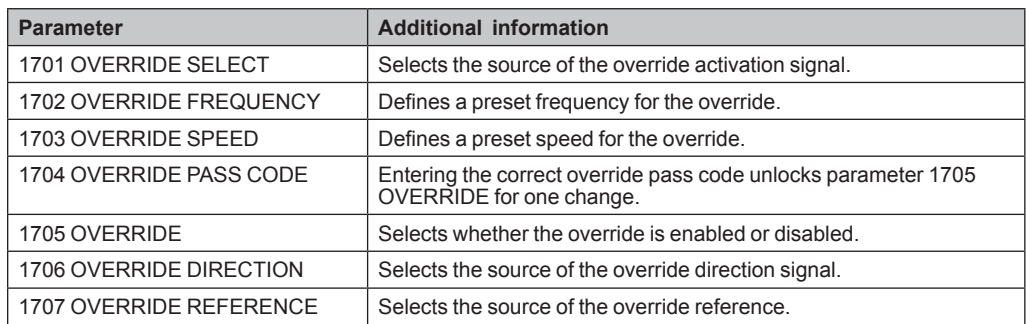

#### **Diagnostics**

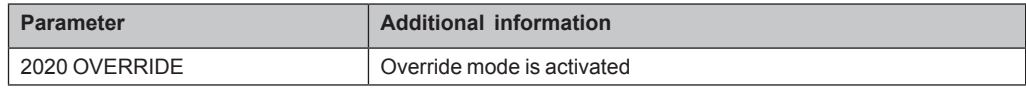

## **Motor heating function**

The ACS355 drive provides dc current injection that can be used to keep a motor warm, keeping it above the ambient condensation point.

The motor heating function would serve two purposes:

1) Keeping the motor warm and above the condensation point

2) Keeping the drive active and warm in colder climates

#### **Settings**

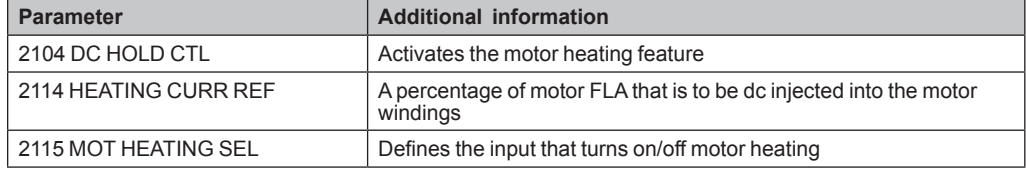

#### **Diagnostics**

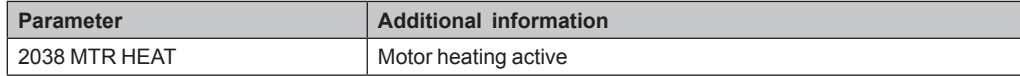

## **Low ambient start**

The low ambient start firmware for an ACS355 extends the lower temperature limit for starting from -10°C to -40°C. This firmware extends the lower temperature operational limit (for starting purposes) to  $-40^{\circ}$ C. Once the ACS355 is started, its operational environment ambient temperature needs to be  $-10^{\circ}$ C or above, within sixty (60) minutes.

#### **Starting and operational requirements**

The low ambient start firmware requires a sequential start if the drive temperature has dropped below -10 $\degree$ C. At temperatures below -10 $\degree$ C, it is desired to have power remain on the drive.

The ACS355 must first be powered on; after waiting five (5) minutes, the START command can be issued.

Once the drive START command is issued, the ambient temperature of the drive is required to rise to -10 $^{\circ}$ C or greater within sixty (60) minutes.

This feature does not have any Setting or Diagnostics.

## **HVAC default MACRO**

This macro provides the factory default parameter settings for the drive. Factory defaults can be restored at any time by setting parameter 9902 APPLIC MACRO to 1. The diagram below shows typical wiring using this macro.

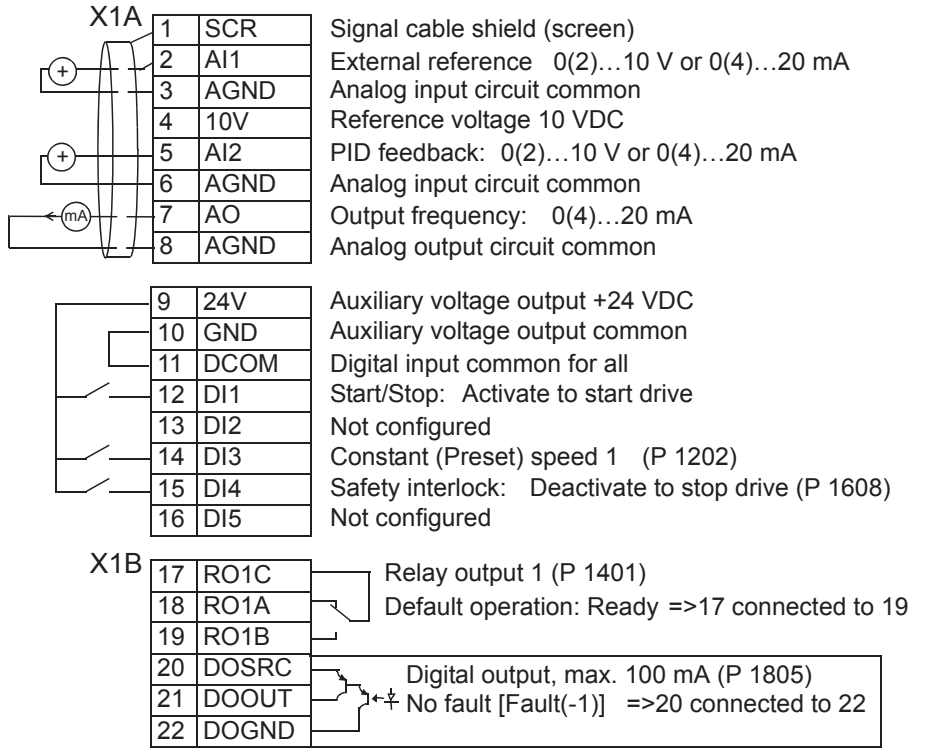

## **Excluded functions**

The following features of ACS355 firmware are not supported in the HVAC with BACnet program. Group numbers (GRP XX) are as referenced in the ACS355 User's Manual (3AUA0000066143).

- Timer and counter (GRP 19)
- Torque Control (GRP 24)
- Motor temperature measurement (GRP 35)
- Mechanical brake (GRP 43)
- Encoder (GRP 50)
- Motor potentiometer as external reference source (also the user macro)
- Industrial Fieldbus (GRP 51, 54, 55)
- Jogging (GRP various)
- Joystick control (GRP various)

# **Actual signals and parameters**

## **About this chapter**

This chapter describes the actual signals and user-adjustable parameters of the HVAC with BACnet firmware. Refer these parameters in addition to the actual signals and parameters described in the ACS355 User's manual (3AUA0000066143 [English]).

## **Terms and abbreviations**

This manual uses the following terms and abbreviations:

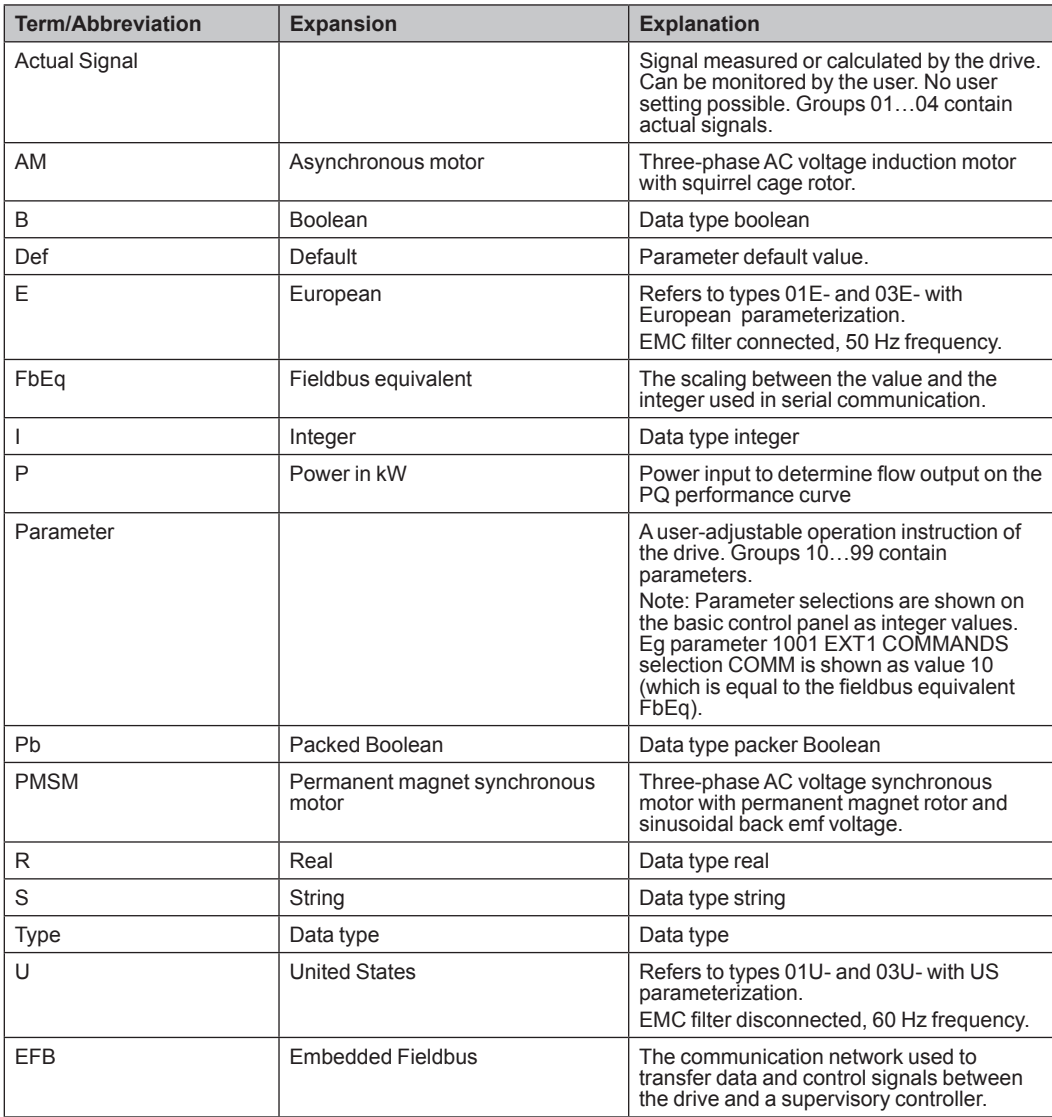

## **Actual signals**

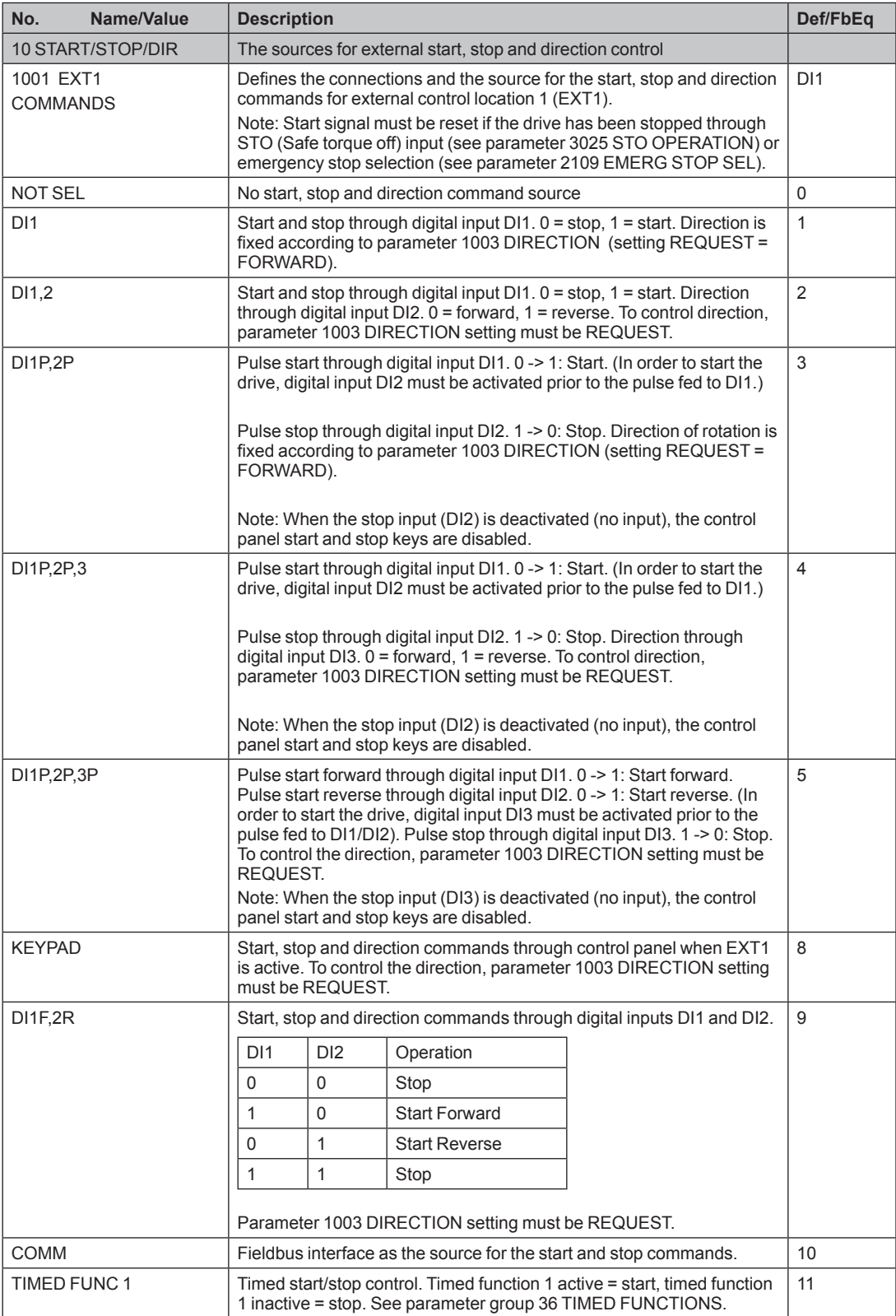

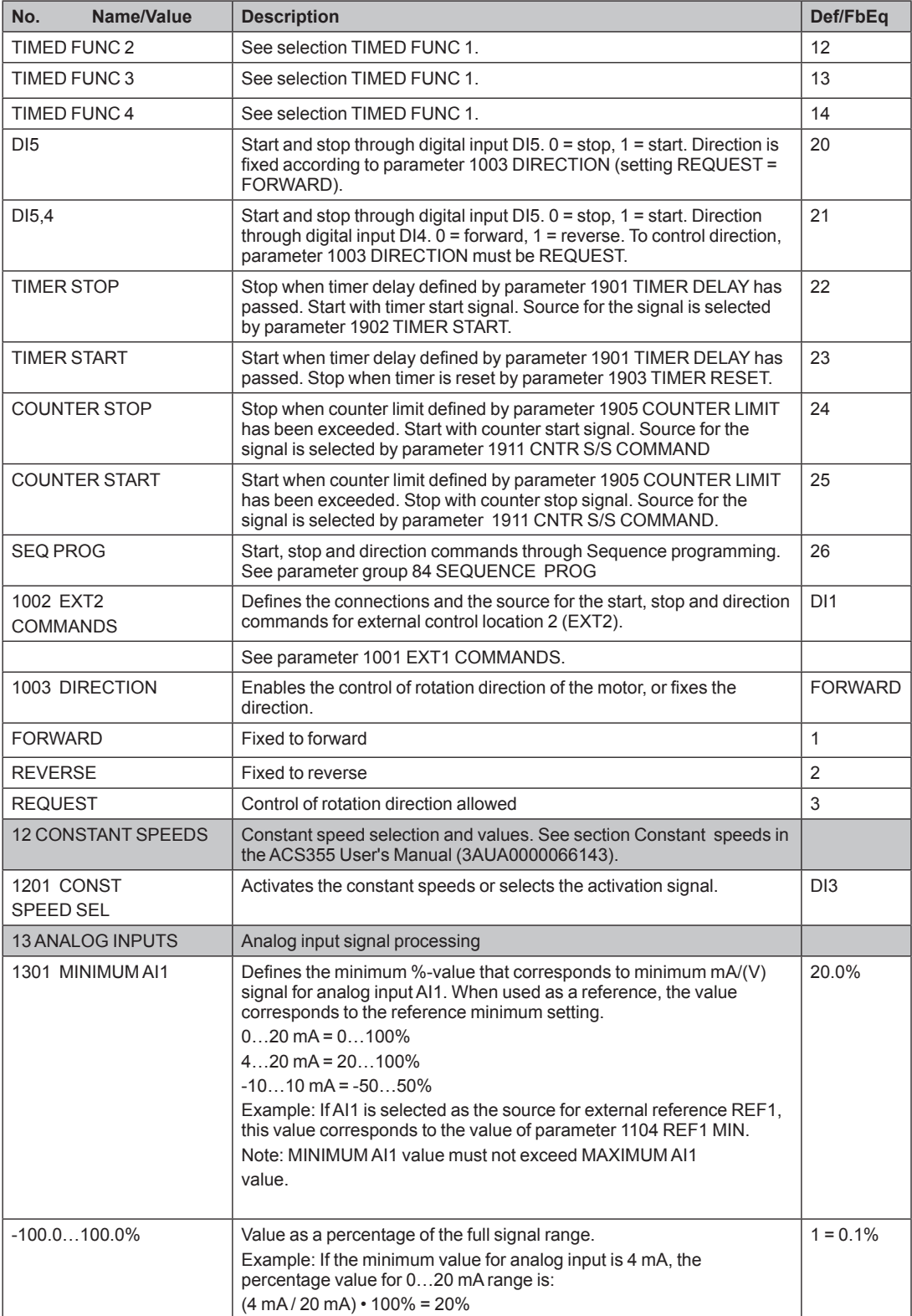

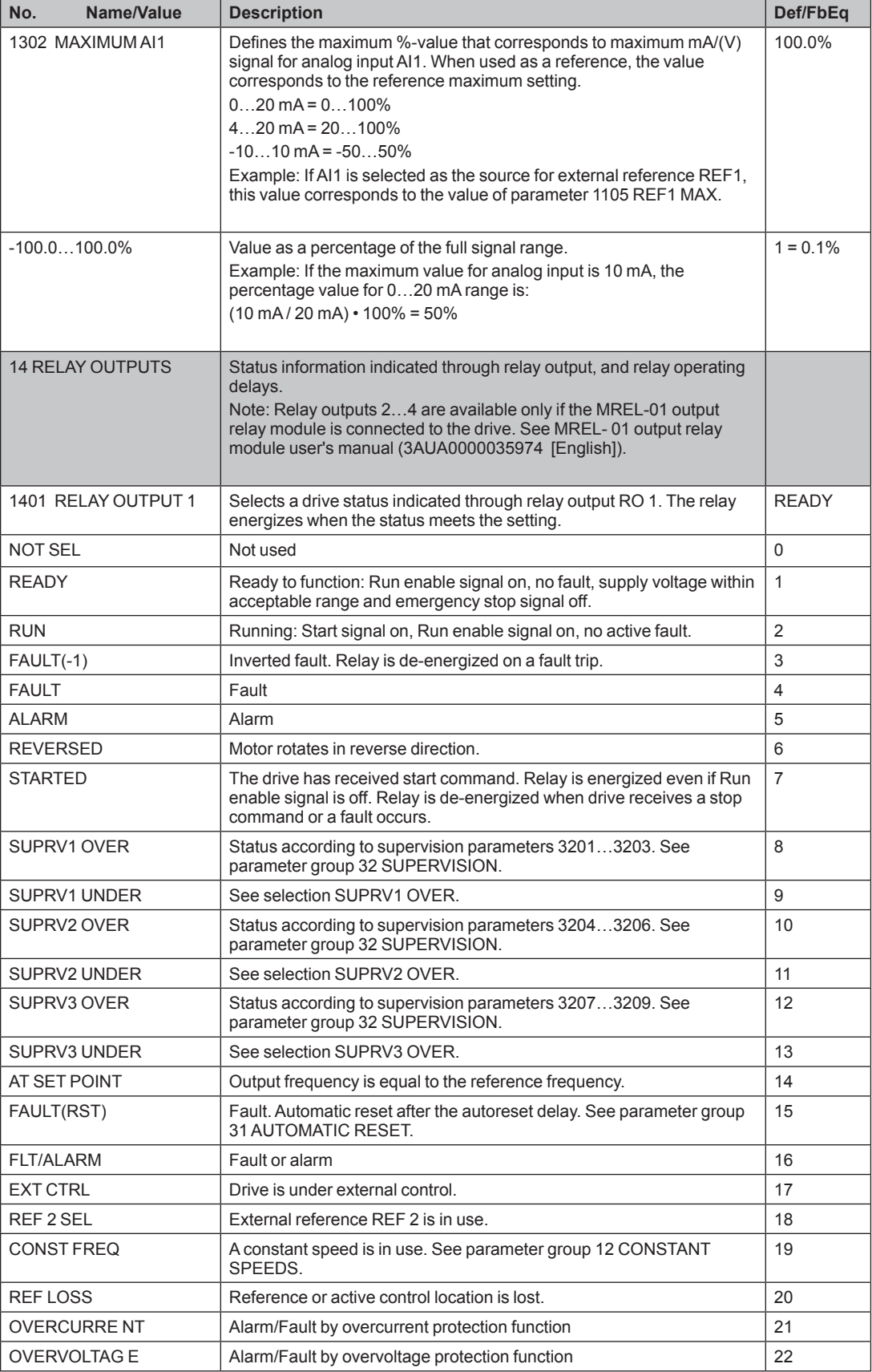

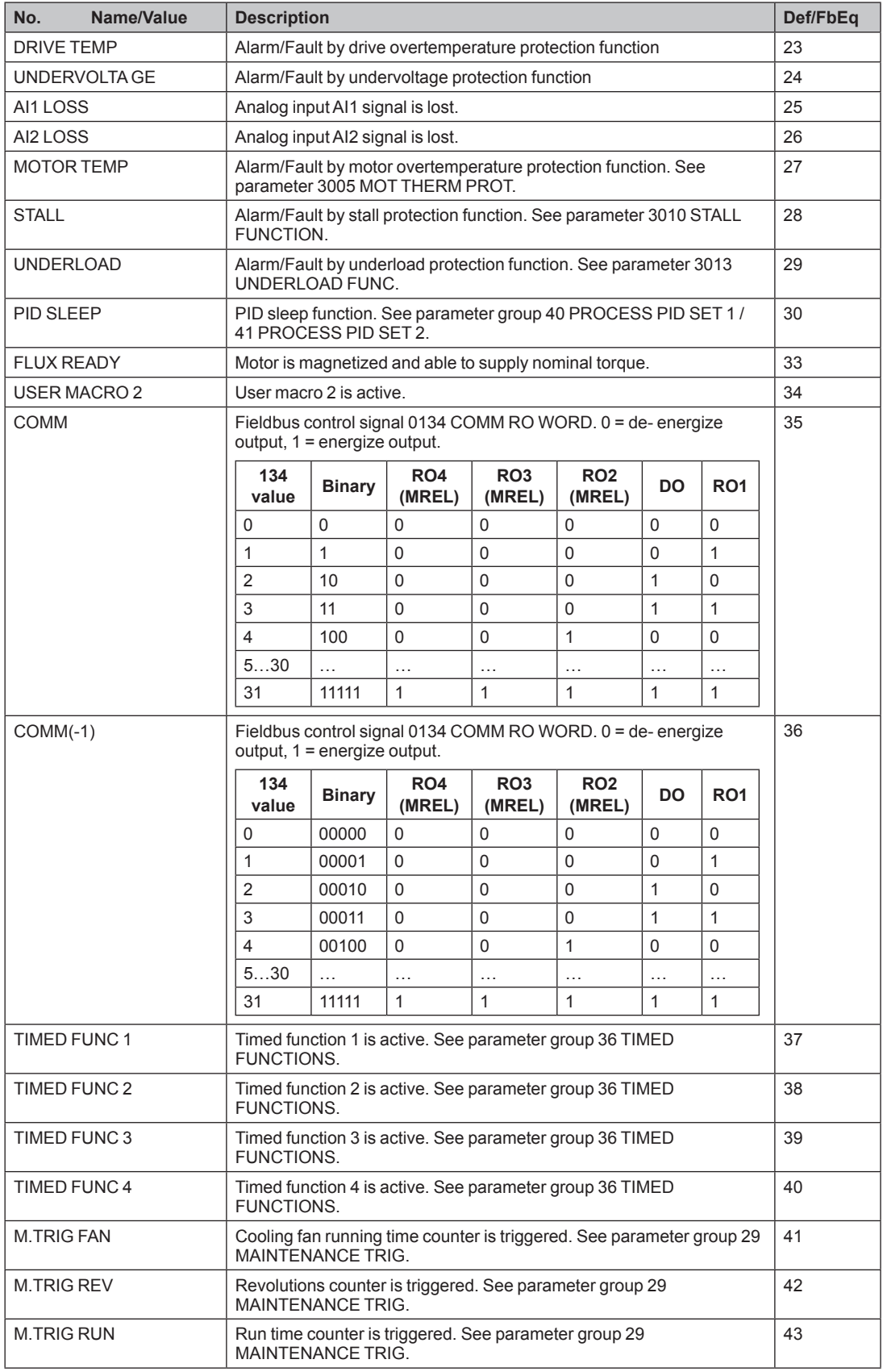

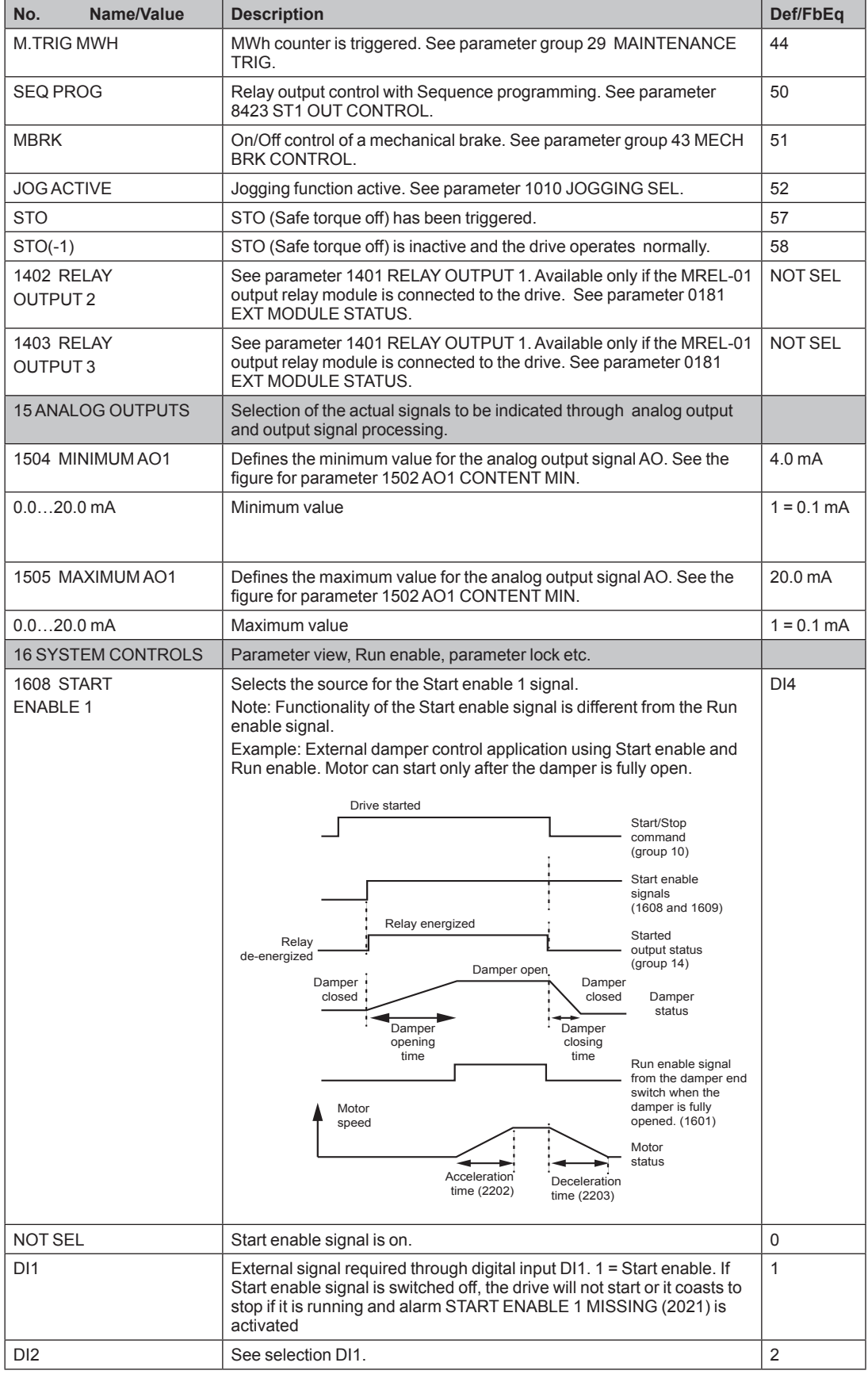

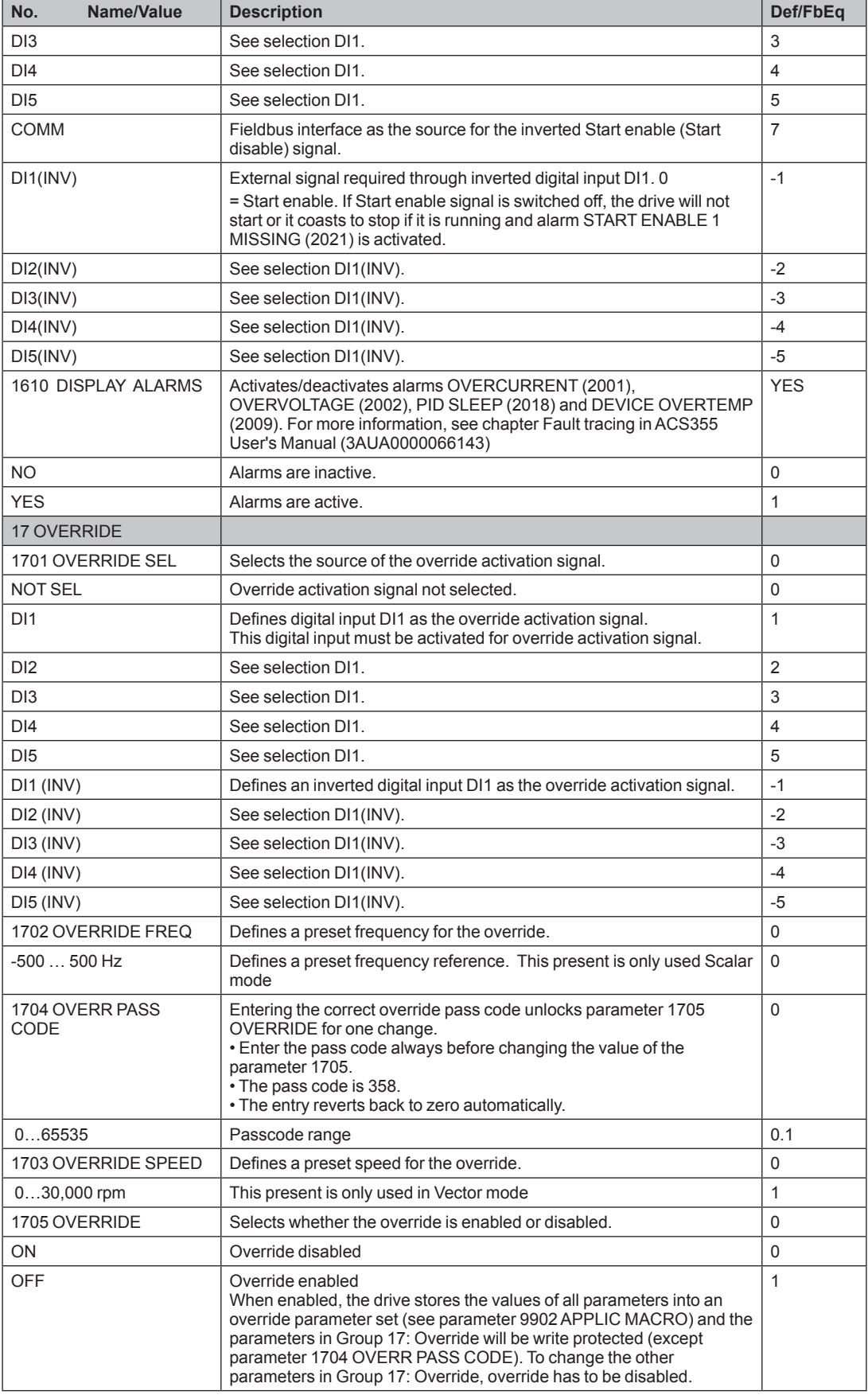

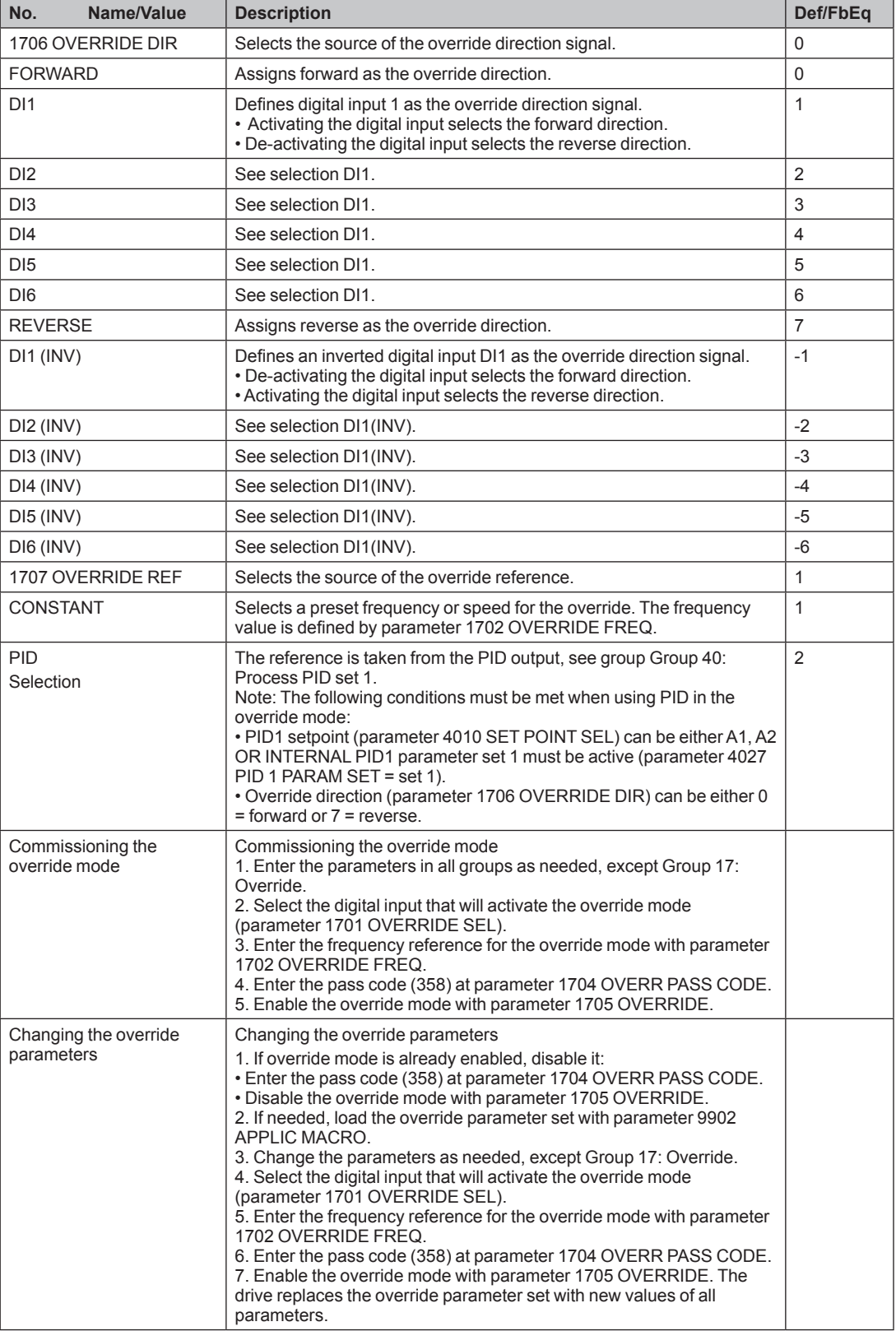

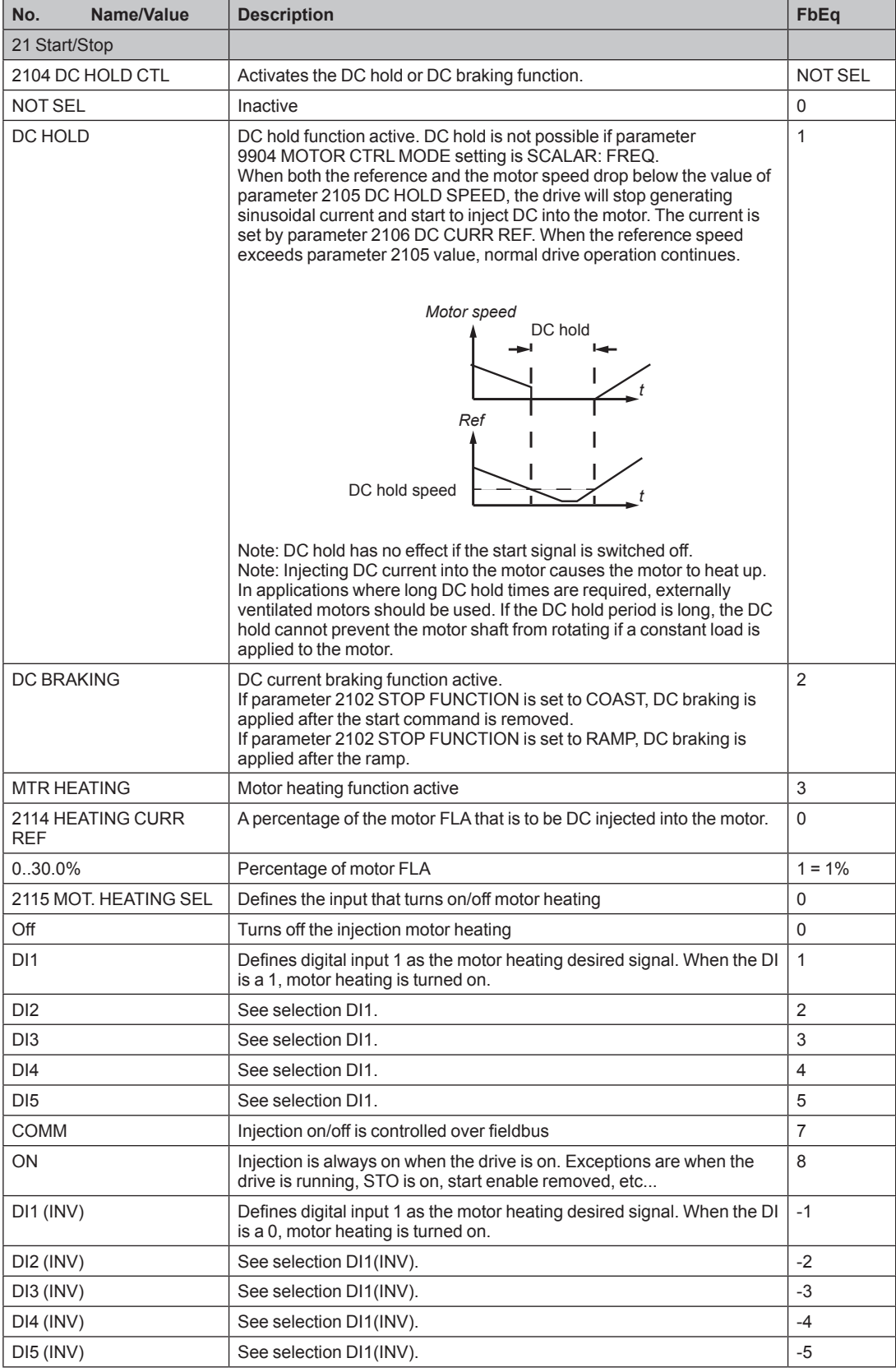

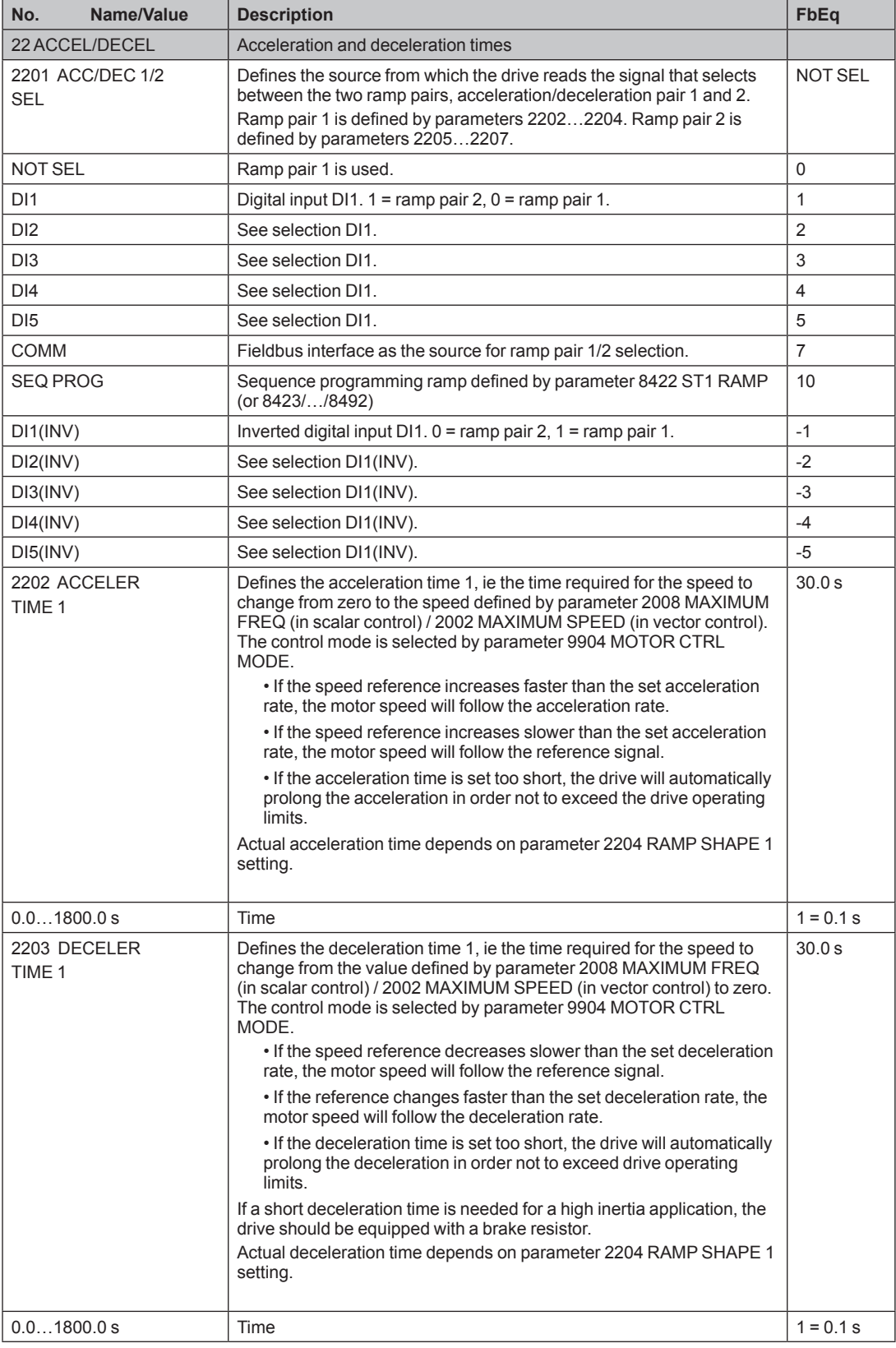

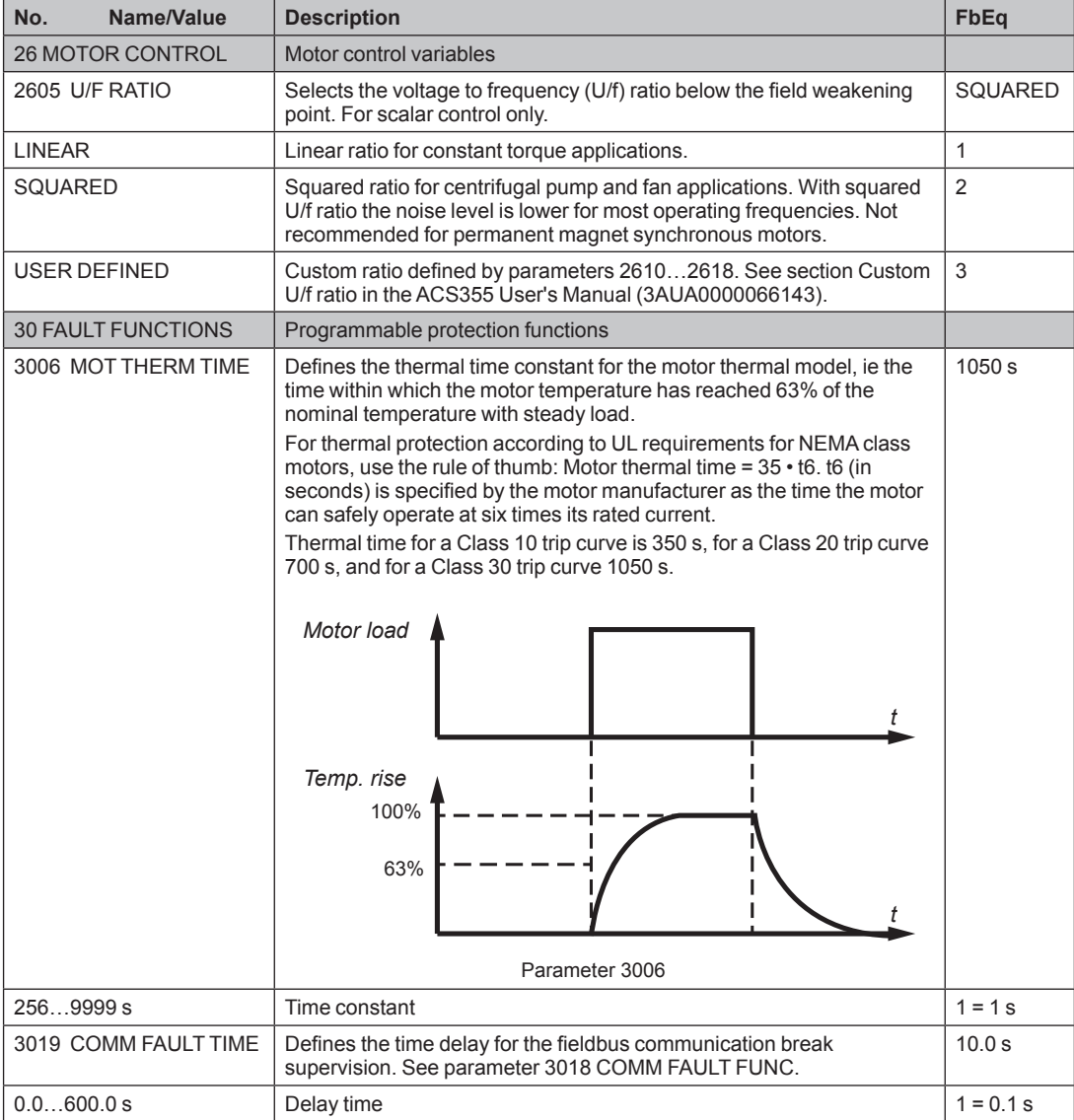

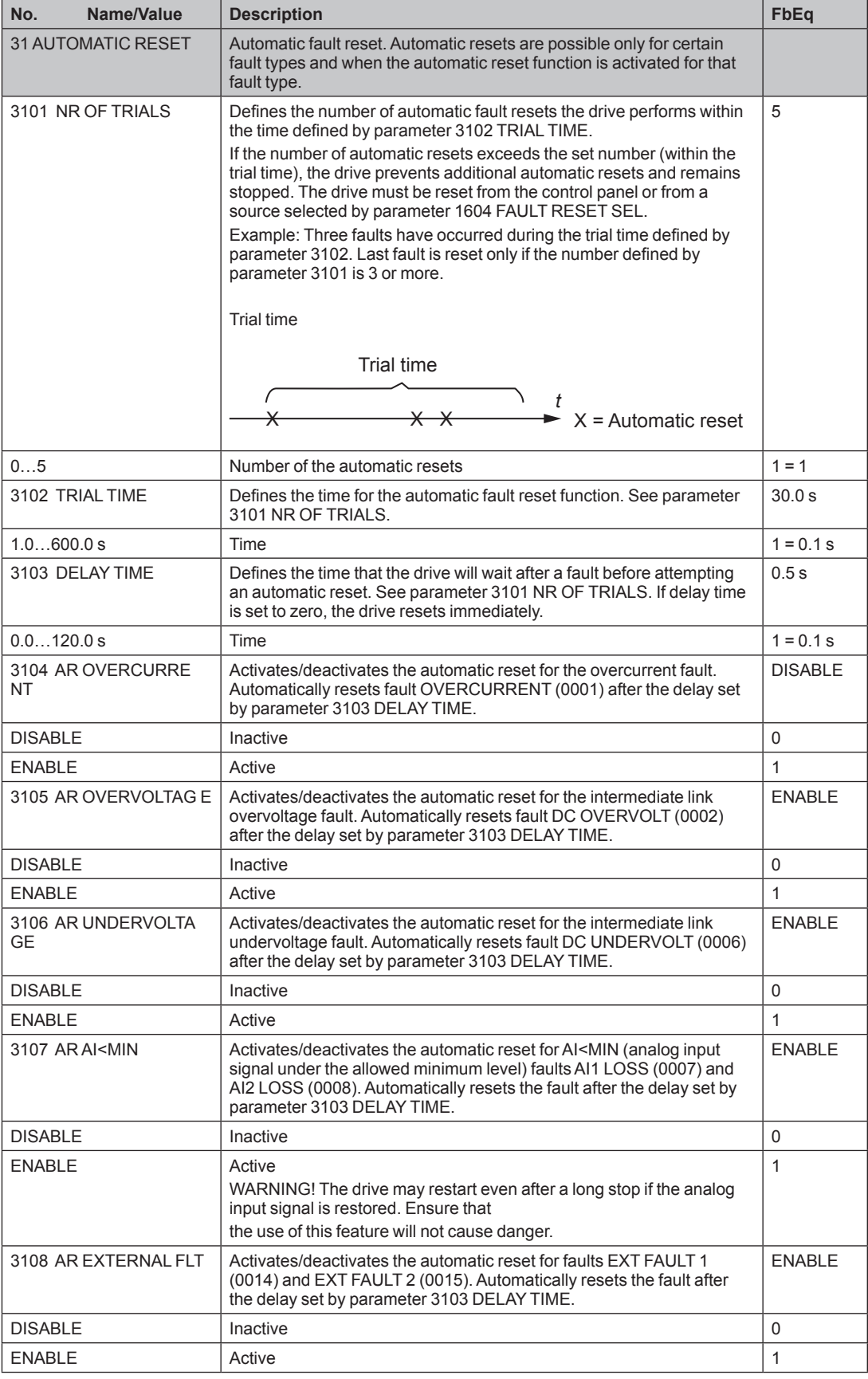

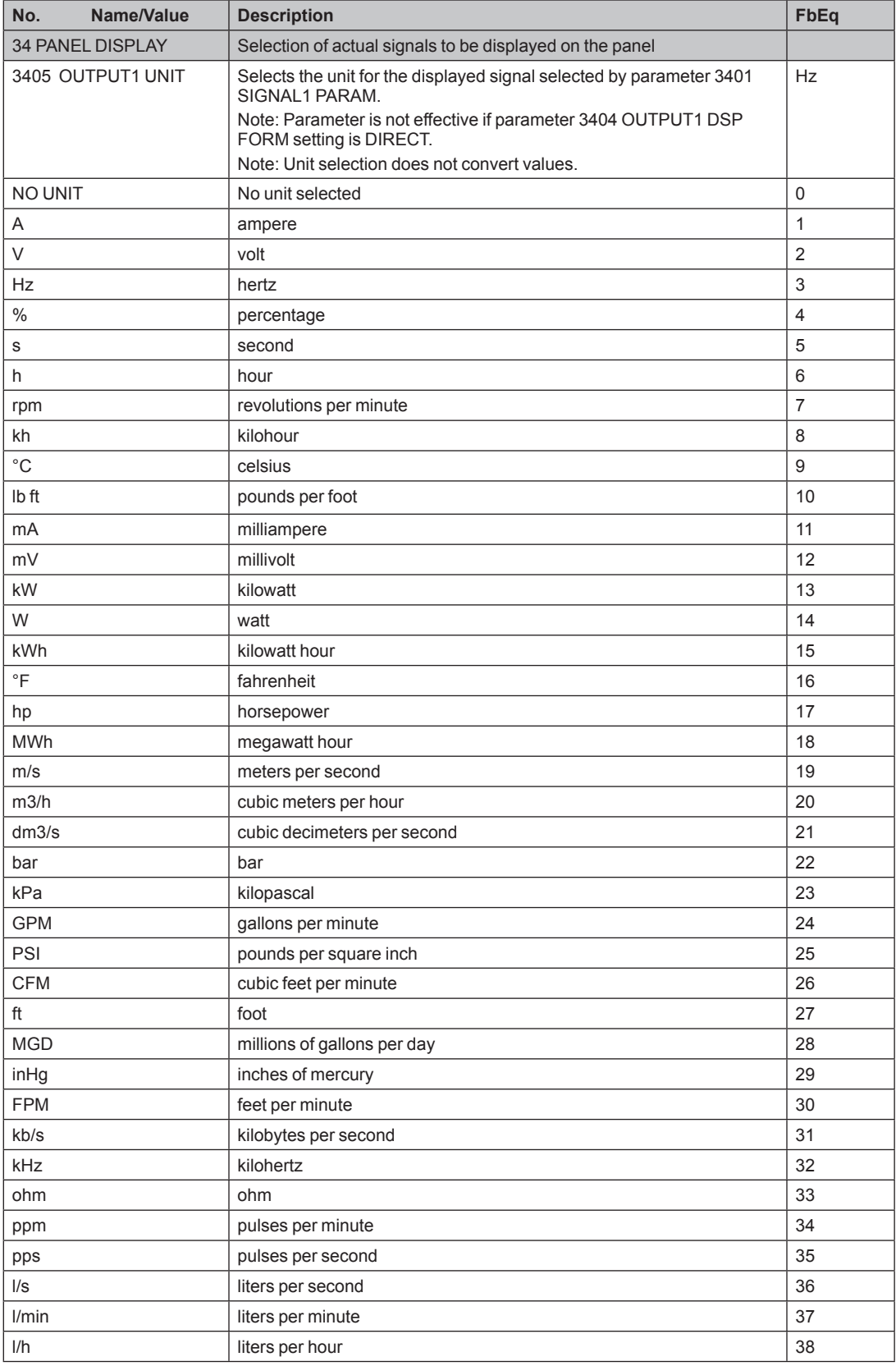

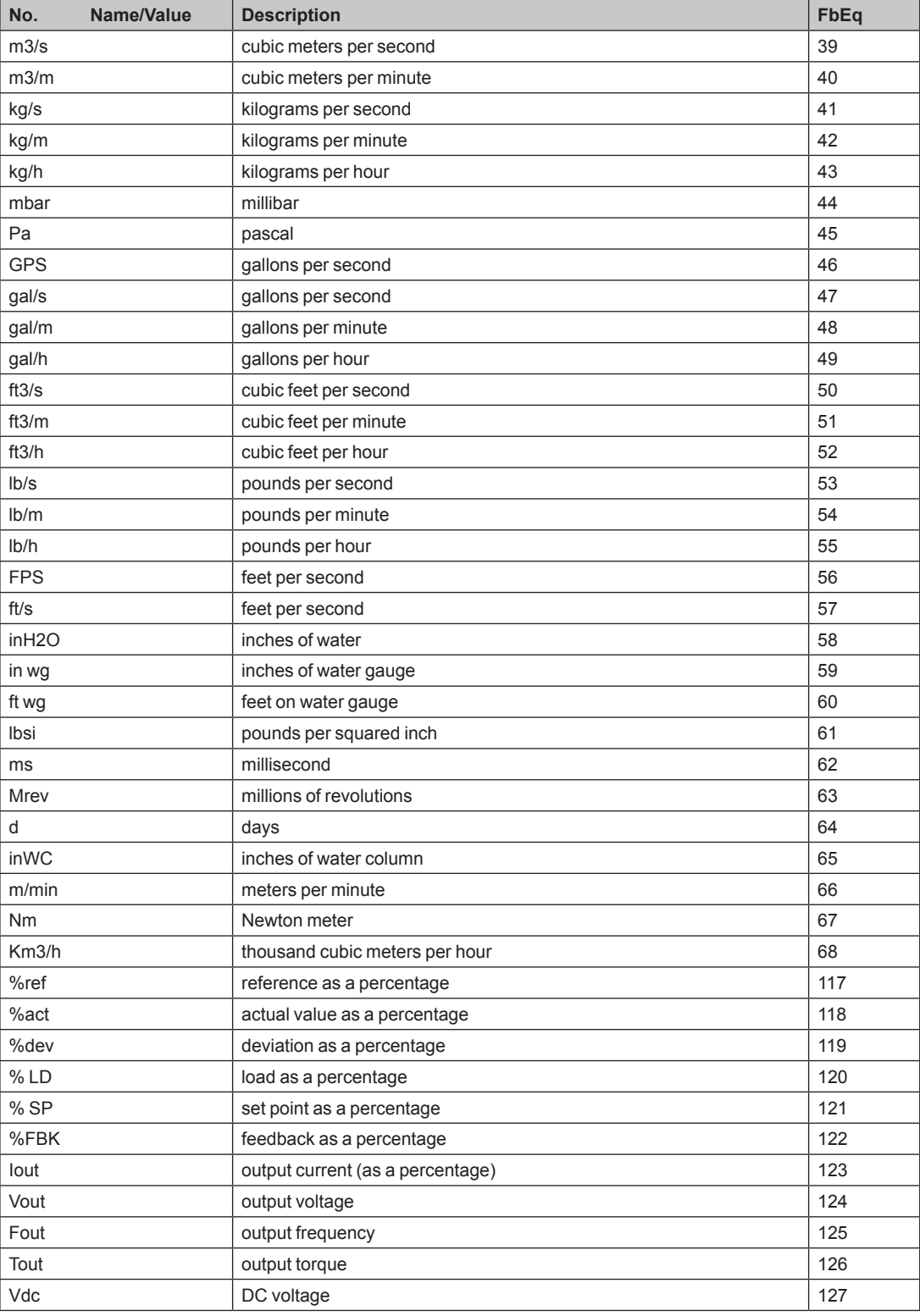

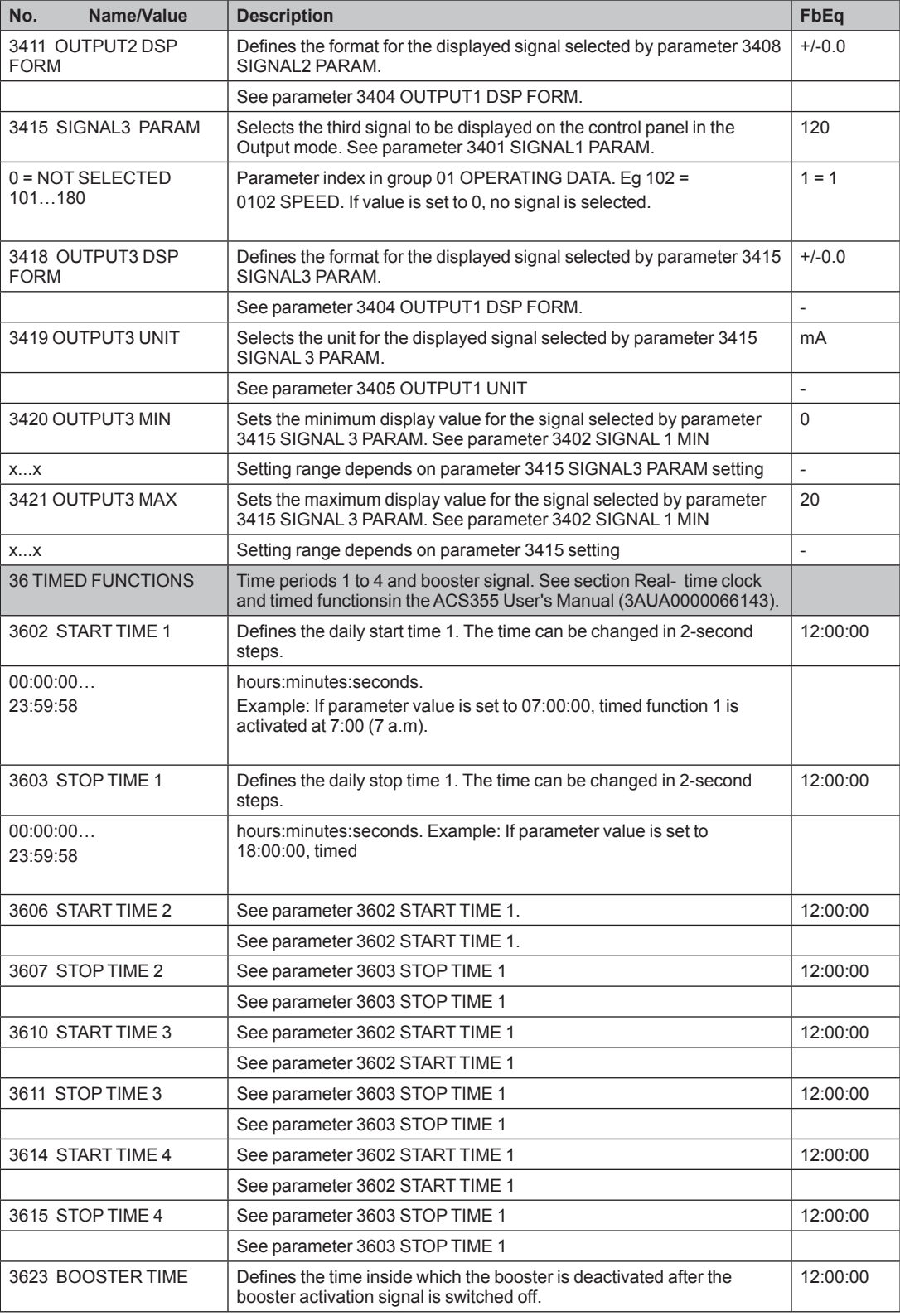

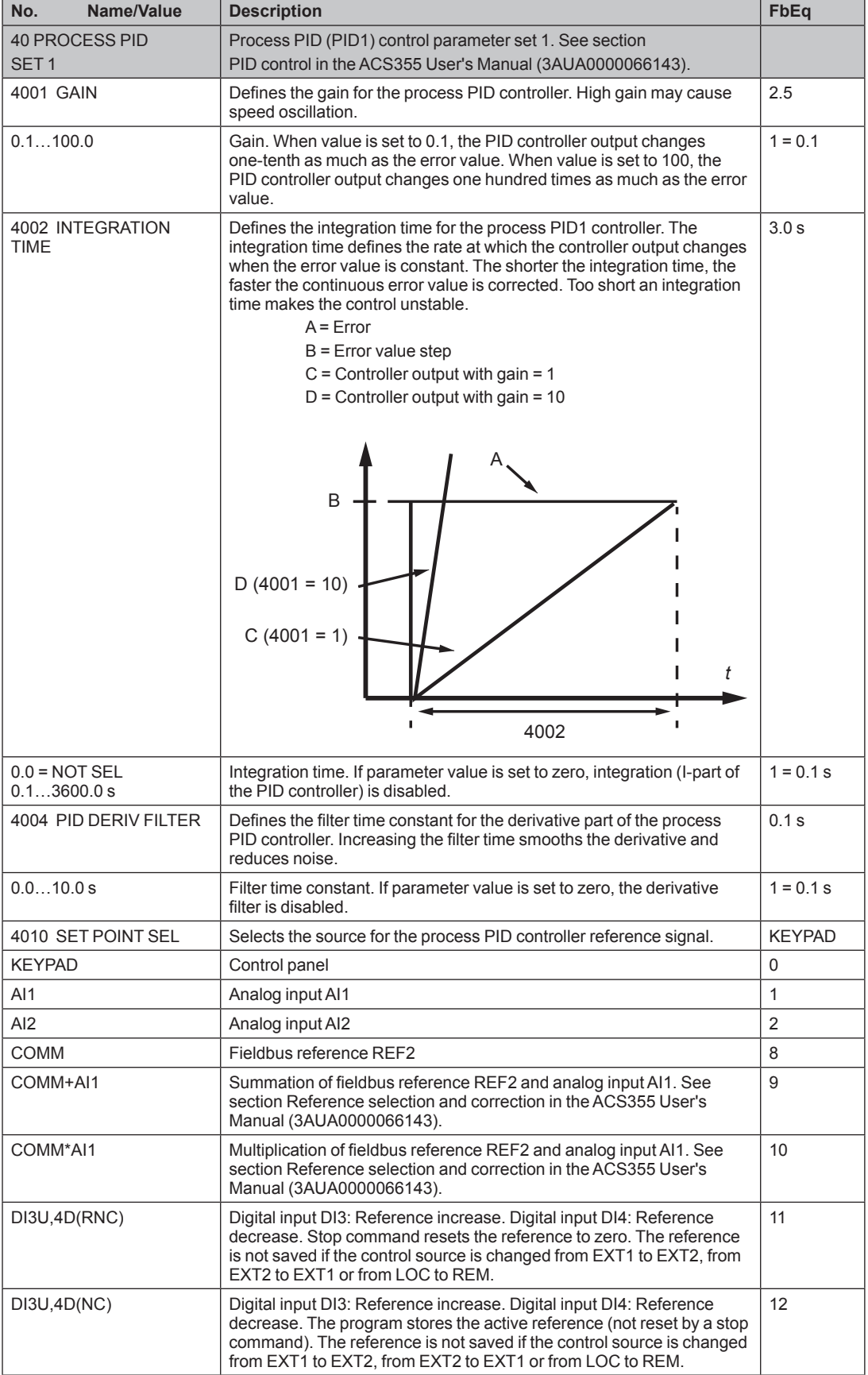

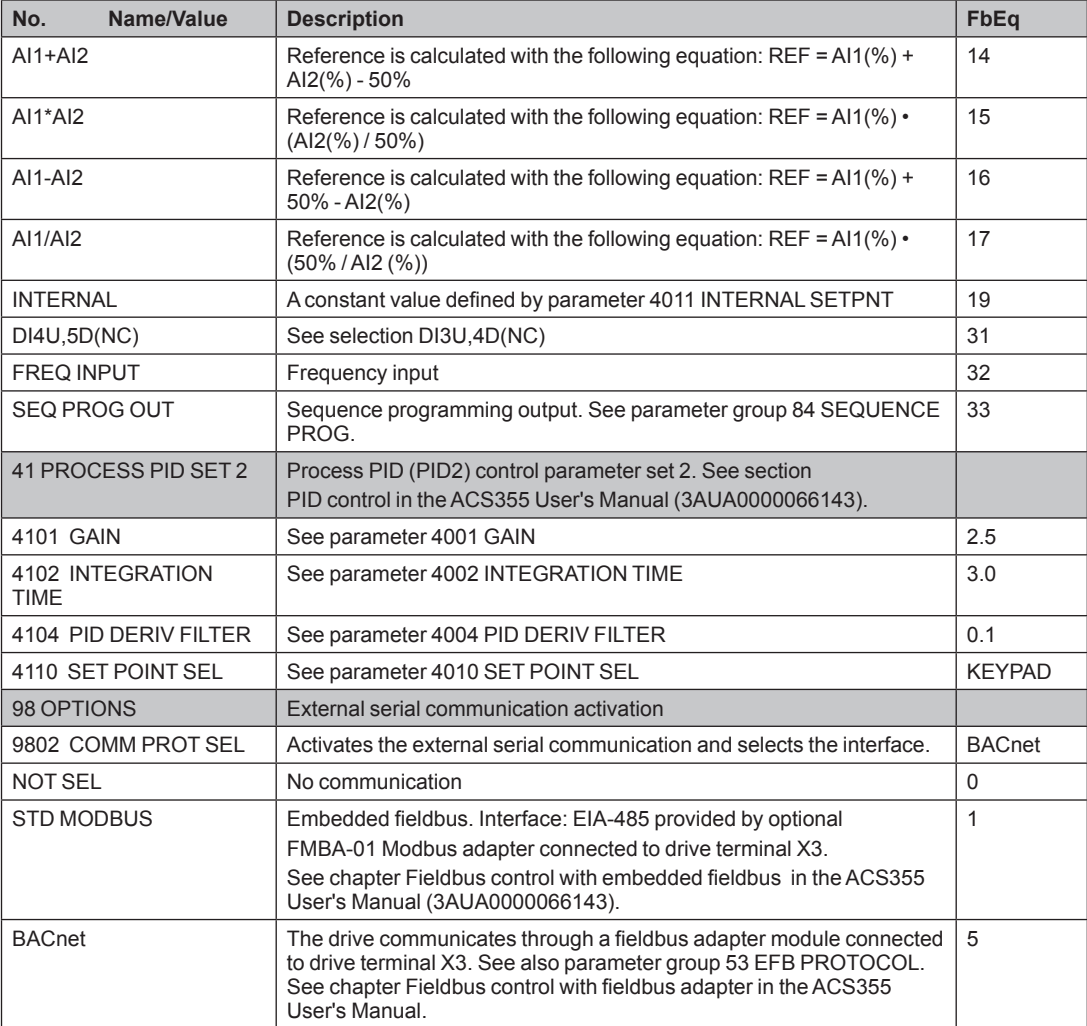

## **Fieldbus** control

## **About this chapter**

This chapter describes how the drive can be controlled by external devices over a communication network using BACnet. Refer these parameters in addition to the actual signals and parameters described in the ACS355 User's manual (3AUA0000066143 [English]).

## **System overview**

The drive can be connected to an external control system via embedded fieldbus. The embedded fieldbus supports Modbus RTU and BACnet® protocols.

Embedded fieldbus connection for both Modbus RTU and BACnet is EIA-485 using the Adapter Module (FMBA-01) connected to the X3 terminals of the ACS355. EIA-<br>485 is designed for a multipoint application (a single master controlling one or more slaves.

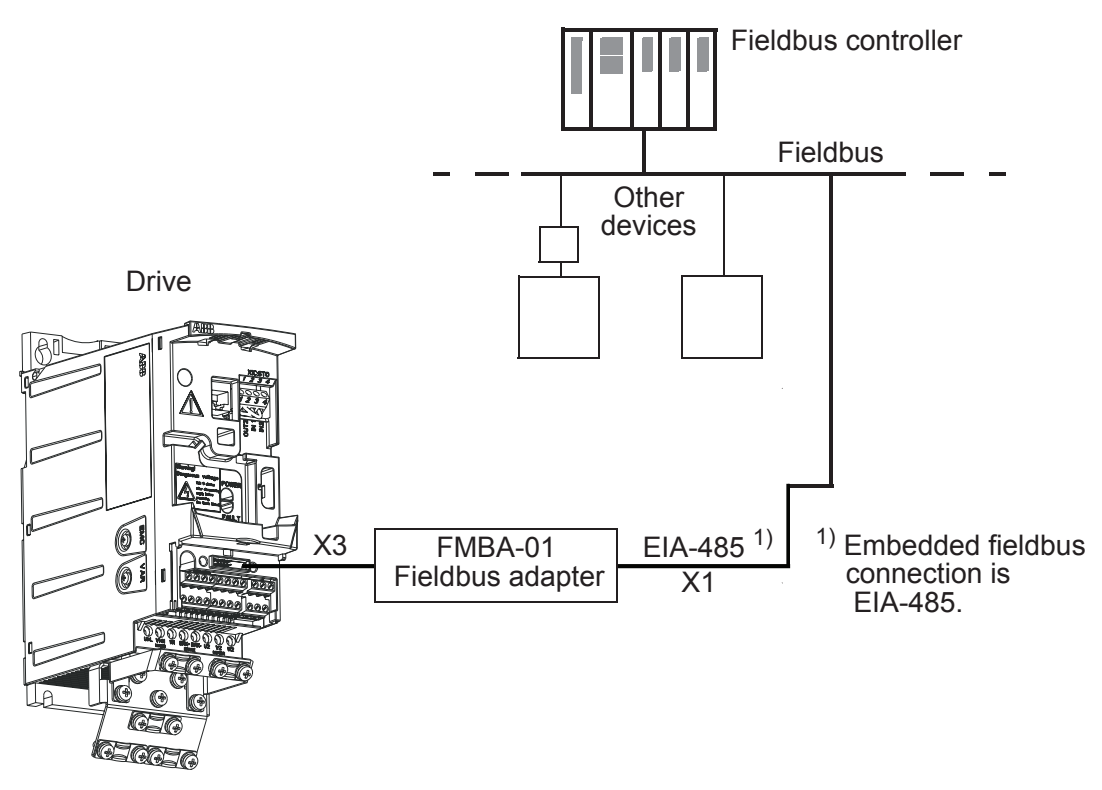

The drive can be set to receive all of its control information through the fieldbus interface, or the control can be distributed between the fieldbus interface and other available sources, for example, digital and analog inputs.

#### **Planning**

Network planning should address the following questions:

- What types and quantities of devices must be connected to the network?
- What control information must be sent down to the drives?
- What feedback information must be sent from the drives to the controlling system?

## **Mechanical and electrical installation – Embedded Fieldbus (EFB)**

**WARNING! Connections should be made only while the drive is disconnected** from the power source.

The FMBA-01 Fieldbus Adapter is used for RS485 communicaitons.

- The FMBA-01 module connects to the ACS355 via the X3 terminal.
- Use Belden 9842 or equivalent. Belden 9842 is a dual twisted, shielded pair cable with a wave impedance of 120 $\Omega$ .
- Use one of these twisted shielded pairs for the RS485 link. Use this pair to connect all  $A$  (-) terminals together and all  $B$  (+) terminals together.
- On the FMBA-01, the B  $(+)$  terminal is  $X1:2$  and the A $(-)$  termnial is  $X1:3$ .
- Use one of the wires in the other pair for the logical ground (terminal  $X1:4$ ), leaving one wire unused.

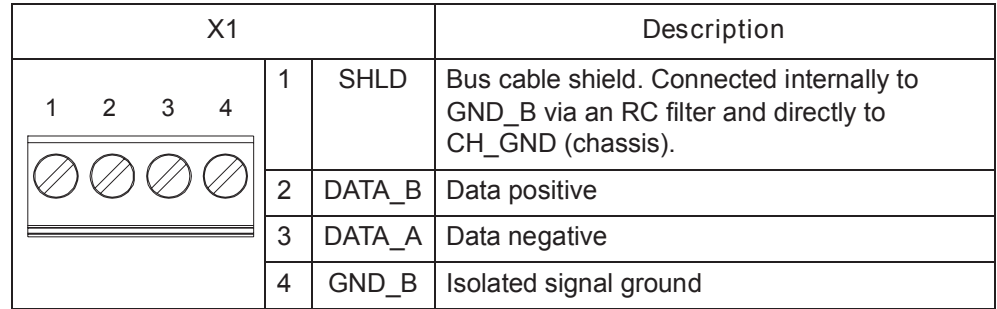

- Do not directly ground the RS485 network at any point. Ground all devices on the network using their corresponding grounding terminals.
- As always, the grounding wires should not form any closed loops, and all the devices should be grounded to a common ground.
- Connect the RS485 link in a daisy-chained bus, without dropout lines.

• To reduce noise on the network, terminate the RS485 network using  $120\Omega$ resistors at both ends of the network. Use the jumper switch to connect or disconnect the termination resistors. See wiring diagram.

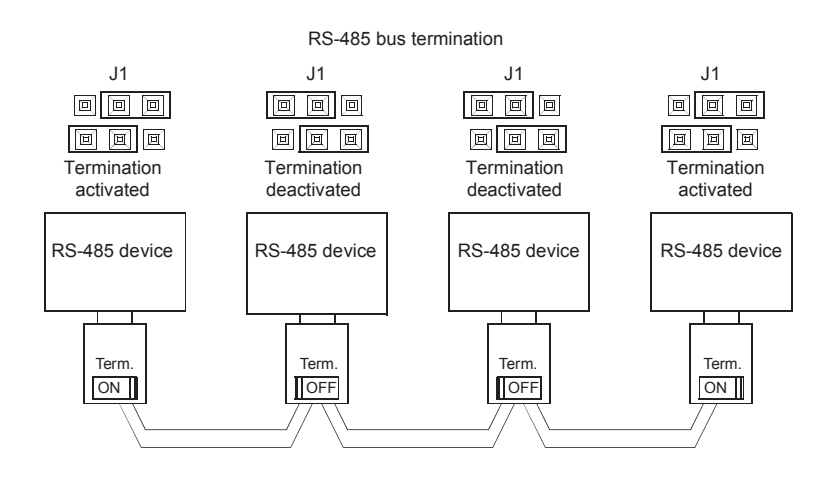

- For configuration information see the following:
	- Activate drive control functions  $-$  EFB on page 33.
	- The appropriate EFB protocol specific technical data. For example, BACnet protocol technical data on page 39.
- See User's Manual Adapter Module FMBA-01 (3AFE68586704) for more information related to the FMBA-01 connections

## **Communication set-up – EFB**

#### **Serial communication selection**

To activate the serial communication, set parameter 9802 COMM PROT SEL =

- $\cdot$  1 (STD MODBUS)
- $\cdot$  5 (BACNET)

Note: If you cannot see the desired selection on the panel, your drive does not have that protocol software in the application memory.

#### **Serial communication configuration**

Setting parameter 9802 COMM PROT SEL automatically sets the appropriate default values in parameters that define the communication process. These parameters and descriptions are defined in the following tables. In particular, note that the station ID may require adjustment.

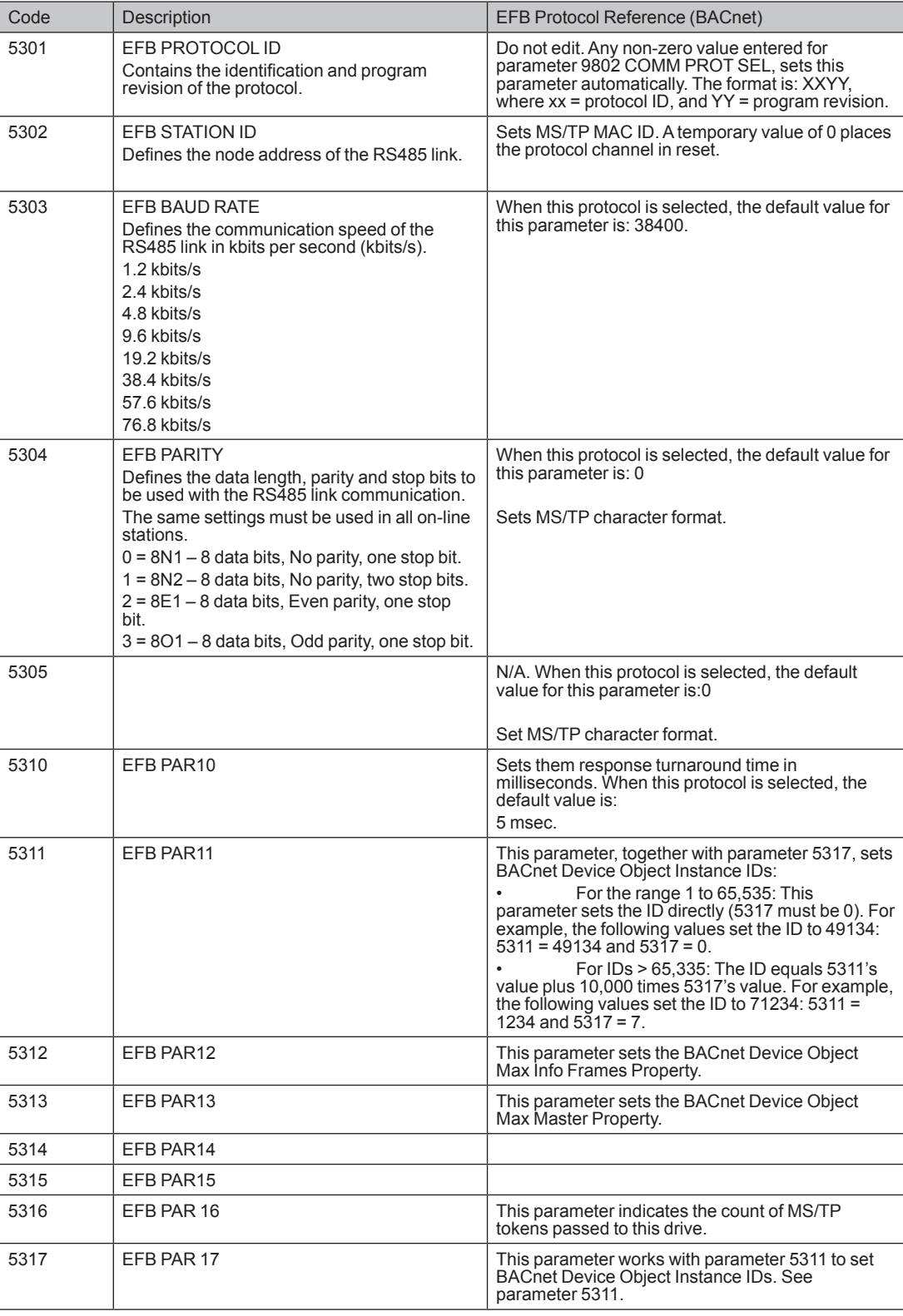

Note: After any changes to the communication settings, protocol must be reactivated by either cycling the drive power, or by clearing and then restoring the station Id (5302) or use Reinitialize Device Service.

## **Activate drive control functions – EFB**

#### **Controlling the drive**

Fieldbus control of various drive functions requires configuration to:

- Tell the drive to accept fieldbus control of the function.
- Define as a fieldbus input, any drive data required for control.
- . Define as a fieldbus output, any control data required by the drive.

The following sections describe, at a general level, the configuration required for each control function. For the protocol-specific details, see the document supplied with the FBA module.

#### **Start/Stop direction control**

Using the fieldbus for start/stop/direction control of the drive requires:

- Drive parameter values set as defined below.
- Fieldbus controller supplied command(s) in the appropriate location.

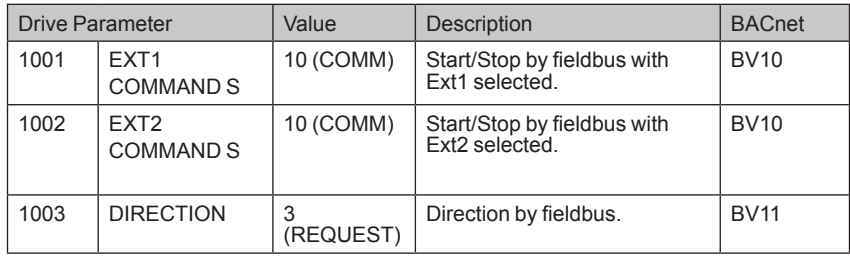

The reference provides direction control  $-$  a negative reference provides reverse rotation.

#### **Input reference select**

Using the fieldbus to provide input references to the drive requires:

Drive parameter values set as defined below.

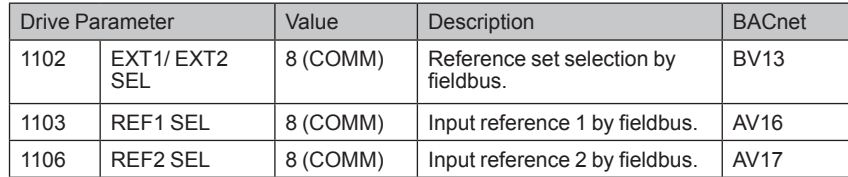

#### **Miscellaneous drive control**

Note: The user should change only the parameters for the functions you wish to control vial fieldbus. All other parameters should typically remain at factory default. For simple start/stop and speed reference fieldbus control, only parameters 1001 EXT1 COMMANDS and 1103 REF1 SELECT need to be changed to COMM.

Using the fieldbus for miscellaneous drive control requires:

• Drive parameter values set as defined below.

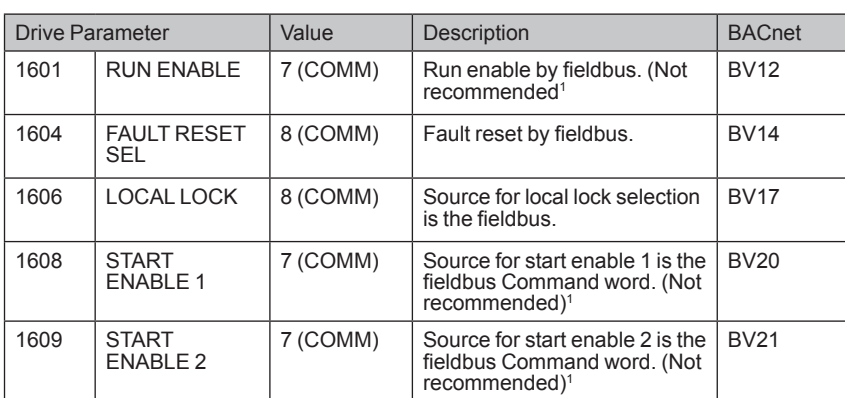

1. ABB recommends hard wiring run permissive and safeties.

#### **Relay output control**

Using the fieldbus for relay output control requires:

• Drive parameter values set as defined below.

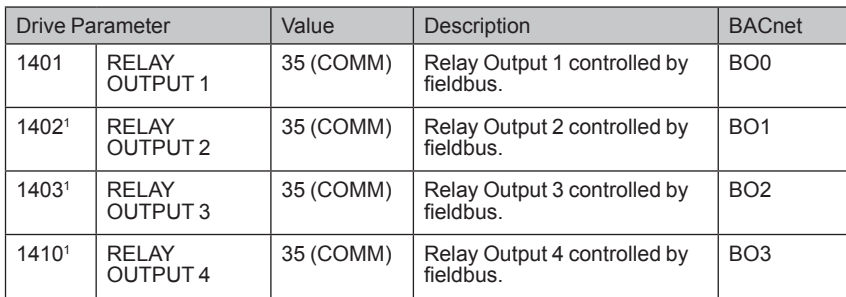

1. More than 1 relay requires the addition of a relay extension module.

#### **Analog output control**

Using the fieldbus for analog output control requires:

• Drive parameter values set as defined below.

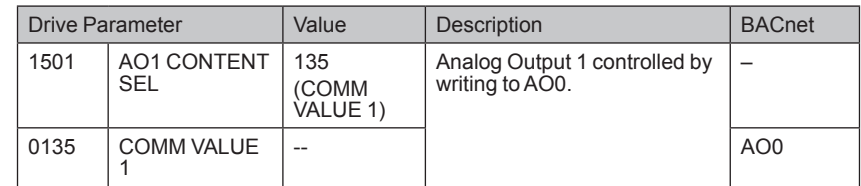

#### **PID** control setpoint source

Use the following settings to select the fieldbus as the setpoint source for PID loops:

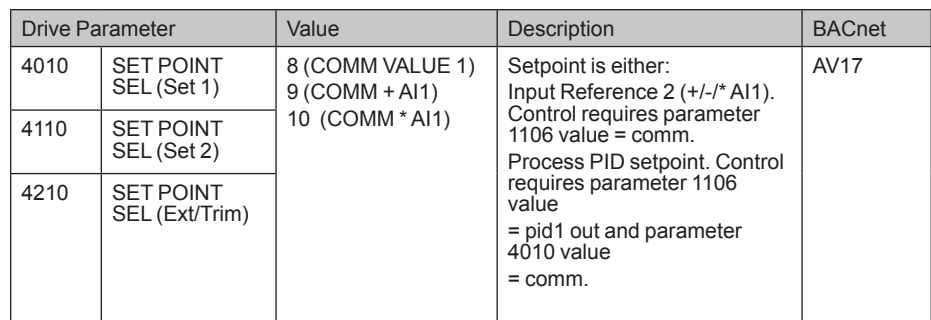

#### **Communication fault**

When using fieldbus control, specify the drive's action if serial communication is lost.

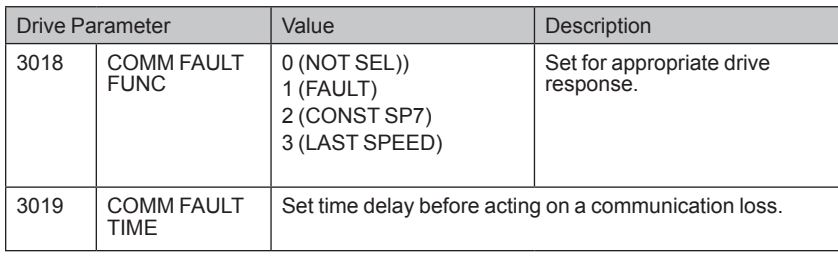

## **Feedback from the drive – EFB**

#### **Pre-defined feedback**

Inputs to the controller (drive outputs) have pre-defined meanings established by the protocol. This feedback does not require drive configuration. The following table lists a sample of feedback data. For a complete listing, see input word/point/object listings in the technical data for the appropriate protocol starting on page 39.

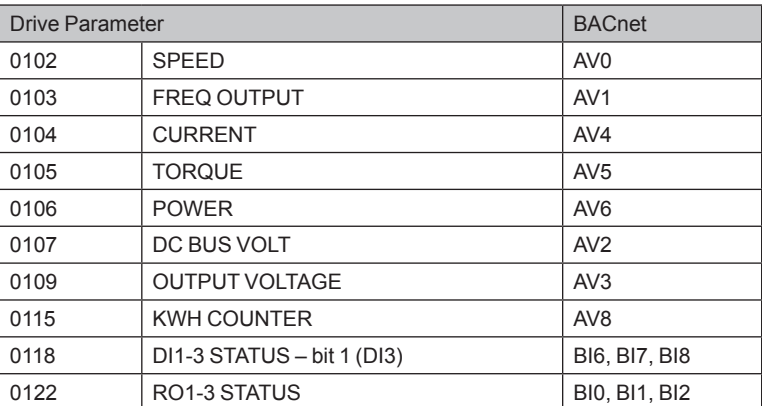

#### **Mailbox Read/Write**

The ACS355 provides a "Mailbox" function to access parameters that have not been pre-defined by the protocol. Using mailbox, any drive parameter can be identified and read. Mailbox can also be used to adjust parameter settings by writing a value to any parameter identified. The following table describes the use of this function.

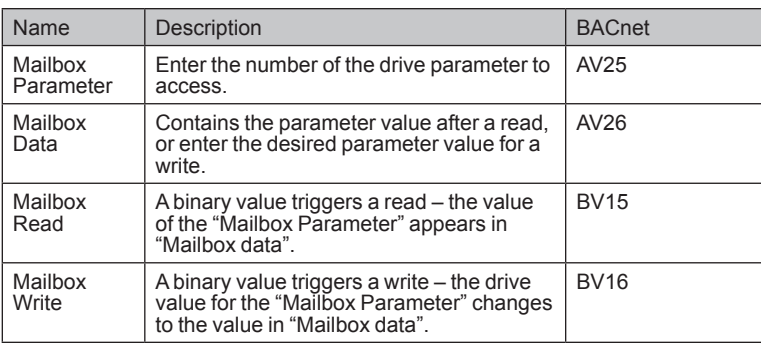

## **Diagnostics – EFB**

#### **Fault queue for drive diagnostics**

For general ACS355 diagnostics information, see section LEDs. The three (3) most recent ACS355 faults are reported to the fieldbus as defined below.

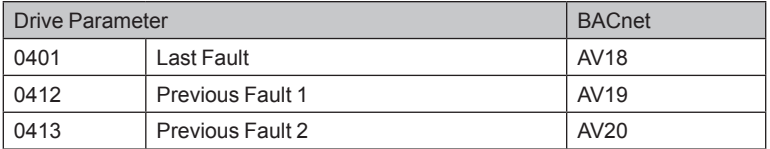

#### **Serial communication diagnostics**

Network problems can be caused by multiple sources. Some of these sources are:

- Loose connections
- Incorrect wiring (including swapped wires)
- Bad grounding
- Duplicate station numbers
- Incorrect setup of drives or other devices on the network

The major diagnostic features for fault tracing on an EFB network include Group 53: EFB protocol parameters 5306...5309. Section Parameter listing describes these parameters in detail.

#### **Diagnostic situations**

The sub-sections below describe various diagnostic situations  $-$  the problem symptoms and corrective actions.

#### **Normal operation**

During normal network operation, 5306...5309 parameter values act as follows at each drive:

- 5306 EFB OK MESSAGES advances (advances for each application message properly received and addressed to this drive).
- 5307 EFB CRC ERRORS does not advance at all (advances when an invalid message CRC is received).
- 5308 EFB UART ERRORS does not advance at all (advances when character format errors are detected, such as parity or framing errors).
- 5309 EFB STATUS value varies depending on network traffic.
- BACnet protocol: 5316 EFB PAR 16 (MS/TP token counter) advances for each token passed to this drive. (Does not apply for other protocols.)

#### **Loss of communication**

The ACS355 behavior, if communication is lost, was configured in Communication fault. The parameters are 3018 COMM FAULT FUNC and 3019 COMM FAULT TIME. Section Parameter listing describes these .parameter

#### **No master station on line**

If no master station is on line: Neither the EFB OK MESSAGES nor the errors (5307 EFB CRC ERRORS and 5308 EFB UART ERRORS) increase on any of the stations.

To correct:

- Check that a network master is connected and properly programmed on the network
- Verify that the cable is connected, and is not cut or short circuited.

#### **Duplicate stations**

If two or more stations have duplicate numbers:

- Two or more drives cannot be addressed.
- Every time there is a read or write to one particular station, the value for 5307 EFB CRC ERRORS or 5308 EFB UART ERRORS advances.

To correct: Check all station numbers and edit conflicting values.

#### **Swapped wires**

If the communication wires are swapped (terminal A on one drive is connected to terminal B on another):

- The value of 5306 EFB OK MESSAGES does not advance.
- **EXPLORS IN ERRORS IN START ERRORS CRIPT** EFFINANCE The values of 5307 EFB UART ERRORS are advancing.
- To correct: Check that the EIA-485 lines are not swapped.

#### **Eault 28 - Serial 1 Err**

If the drive's control panel shows fault 0028 SERIAL 1 ERR, check for either of the following:

- The master system is down. To correct, resolve problem with master system.
- The communication connection is bad. To correct, check communication connection at the drive.
- The time-out selection for the drive is too short for the given installation. The master is not polling the drive within the specified time-out delay. To correct, increase the time set by parameter 3019 COMM FAULT TIME.

#### **Fault 31 – EFB1**

For BACnet: If the drive's control panel shows fault 0031 EFB 1, the drive has an invalid Device Object Instance ID. To correct, use parameters 5311 and 5317 and establish a unique drive ID that is in the range 1 to 4,194,303.

#### **Faults 31...33 – EFB1... EFB3**

Except as noted above, these three EFB fault codes (0031 EFB 1...0033 EFB 3) are not used.

#### **Intermittent off-line occurrences**

The problems described above are the most common problems encountered with ACS355 serial communication. Intermittent problems might also be caused by:

- Marginally loose connections.
- Wear on wires caused by equipment vibrations,
- Insufficient grounding and shielding on both the devices and on the .cables communication

## **BACnet protocol technical data**

#### **Binary input object instance summary**

The following table summarizes the Binary input objects supported:

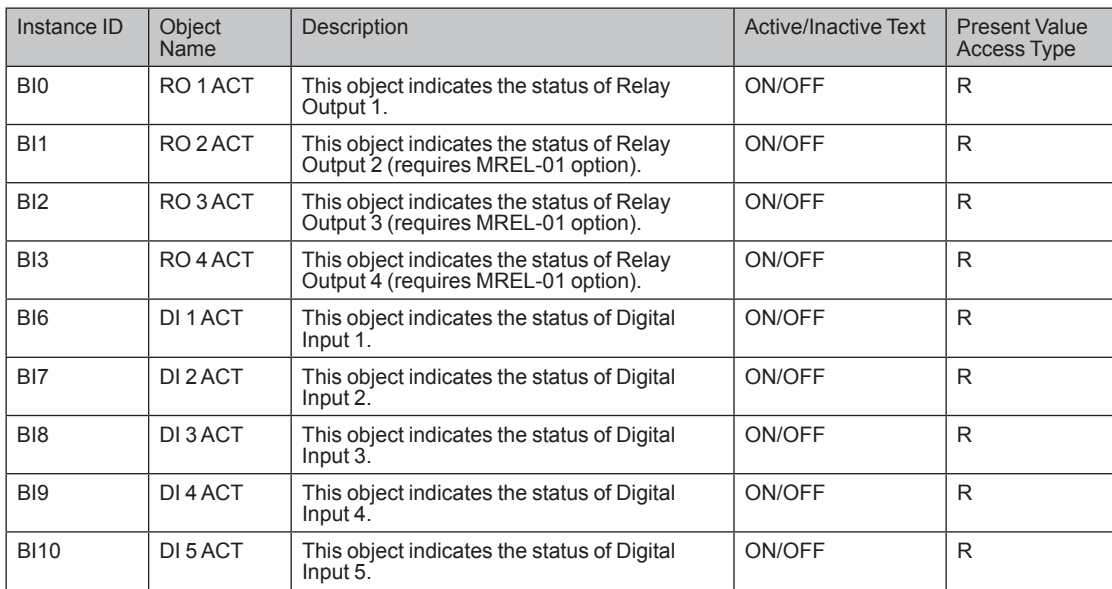

Note: For Present Value Access Types,  $R$  = Read-only, W = Writeable, C = Commandable. Commandable values support priority arrays & relinquish defaults.

#### **Binary output object instance summary**

The following table summarizes the Binary output objects supported:

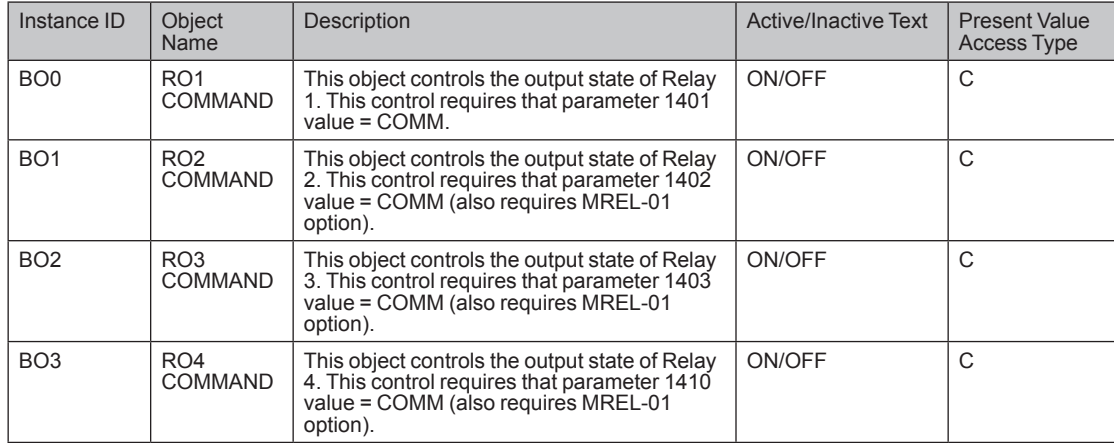

Note: For Present Value Access Types,  $R$  = Read-only, W = Writeable, C = Commandable. Commandable values support priority arrays & relinquish defaults.

### **Binary value object instance summary**

The following table summarizes the Binary value objects supported:

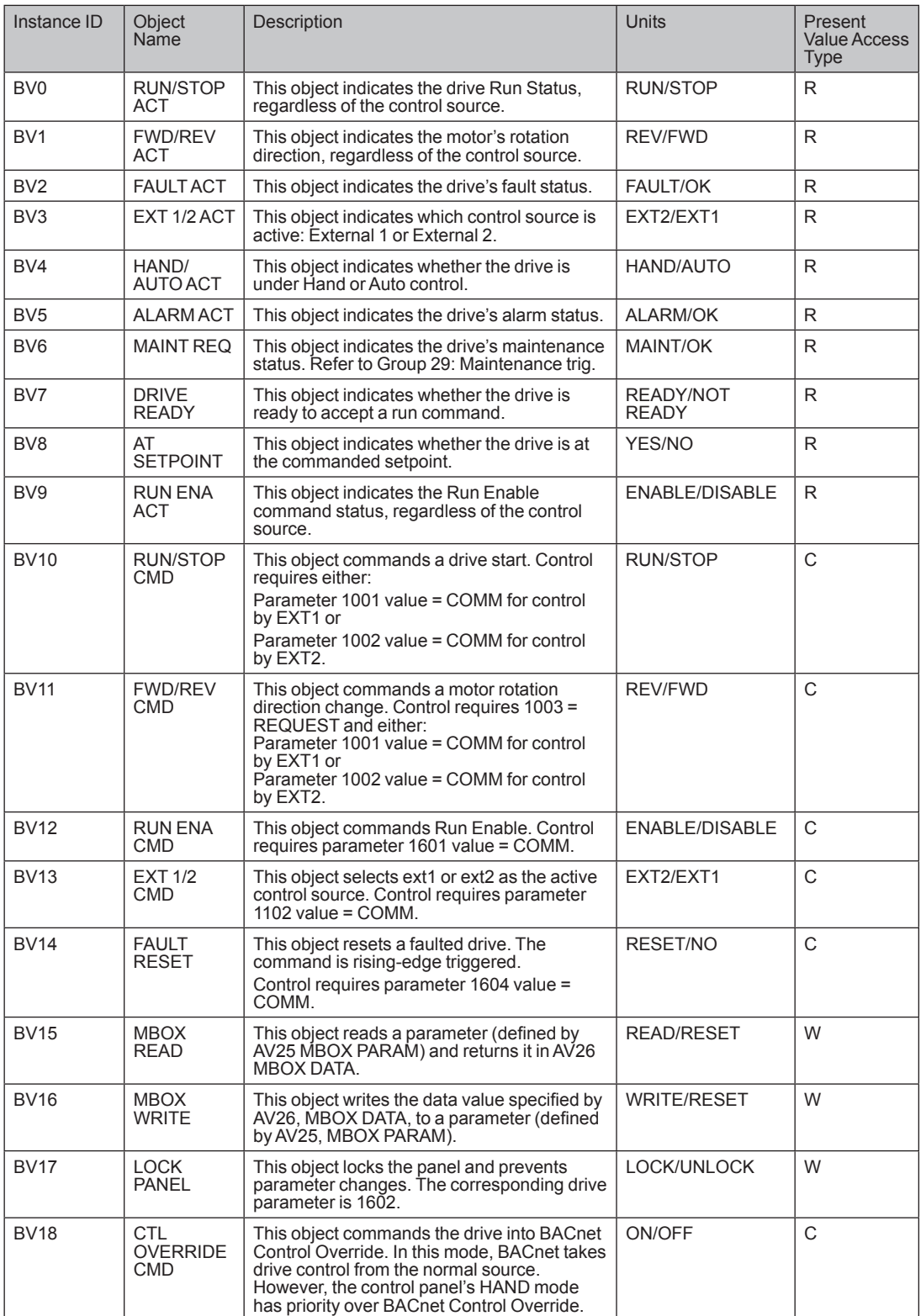

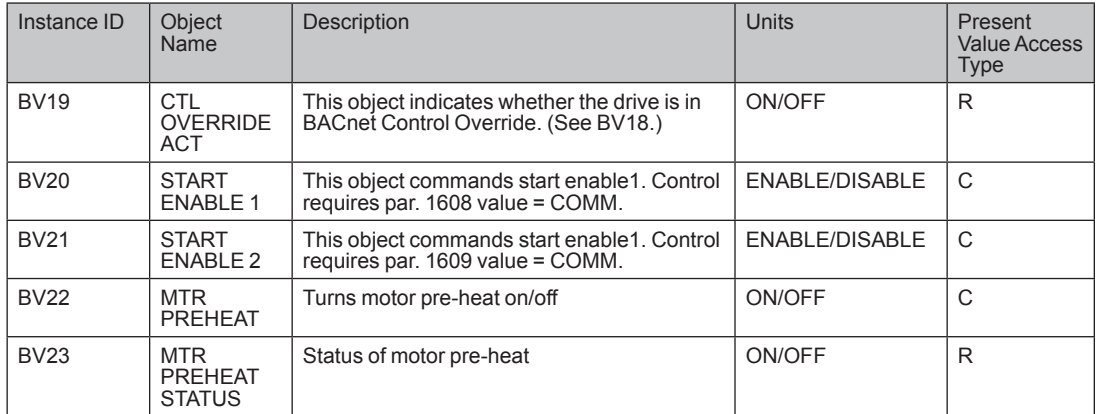

Note: For Present Value Access Types,  $R$  = Read-only, W = Writeable, C = Commandable. Commandable values support priority arrays & relinquish defaults.

#### **Analog input object instance summary**

The following table summarizes the Analog input objects supported:

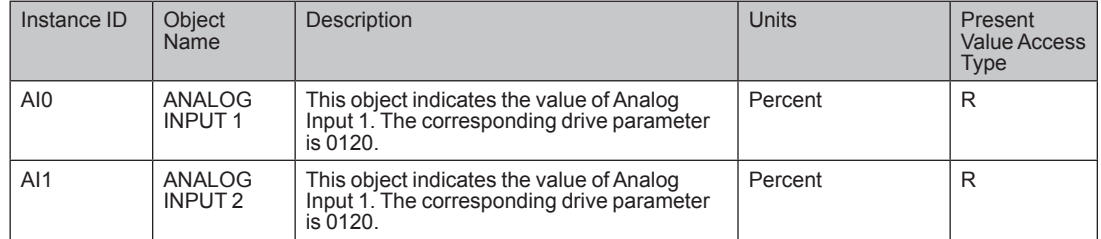

Note: For Present Value Access Types,  $R$  = Read-only, W = Writeable, C = Commandable. Commandable values support priority arrays & relinquish defaults.

#### **Analog output object instance summary**

The following table summarizes the Analog output objects supported:

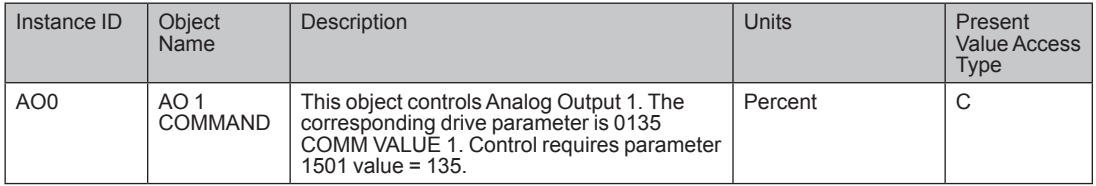

Note: For Present Value Access Types,  $R$  = Read-only, W = Writeable, C = Commandable. Commandable values support priority arrays & relinquish defaults.

### **Analog value object instance summary**

The following table summarizes the Analog value objects supported:

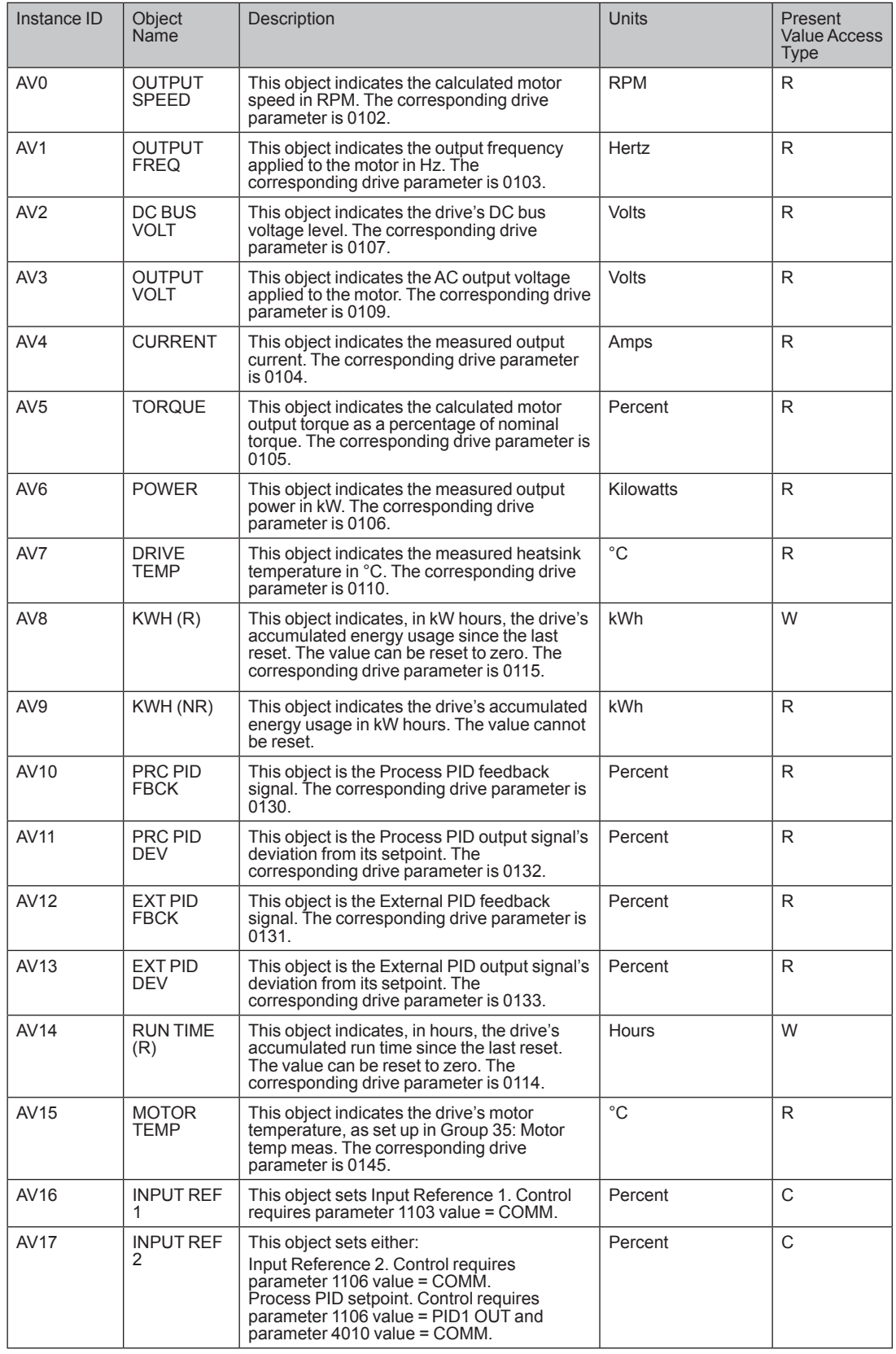

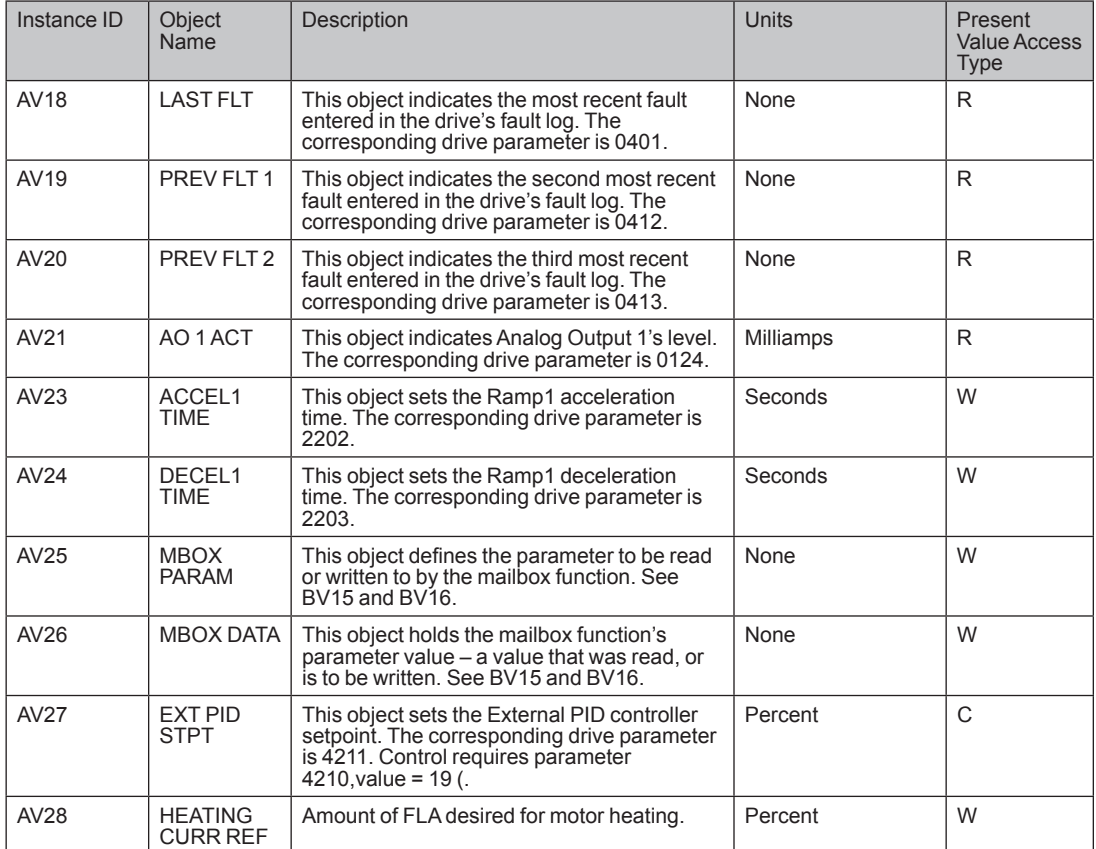

Note: For Present Value Access Types,  $R$  = Read-only, W = Writeable, C = Commandable. Commandable values support priority arrays & relinquish defaults.

## **BACnet quick-start sequence**

The following steps summarize the process for enabling and configuring BACnet on the ACS355:

1. Enable BACnet protocol: Set drive parameter 9802 COMM PROT SEL = BACNET<sub>(5)</sub>.

Note: If you cannot see the desired selection on the panel, your drive does not have that protocol software in the application memory.

To confirm this selection, read drive parameter 5301 EFB PROTOCOL ID. It should read x5xx (where "x" is any value).

2. Place the BACnet channel in "reset": Set drive parameter 5302 EFB  $STATION ID = 0.$ 

This setting holds the BACnet communication channel in reset while remaining settings are completed.

3. Define the MS/TP baud rate.

Set drive parameter 5303 EFB BAUD RATE = appropriate value.

4. Define the Device Object Instance ID.

To define a specific device object instance value, use drive parameters 5311 and 5317 (object instance values must be unique and in the range 1 to  $4,194,303$ ).

To use the drive's MS/TP MAC ID as the device object instance value, set drive parameter 5311 and  $5317 = 0$ .

5. Define a unique MS/TP MAC ID. Set drive parameter 5302 EFB  $STATION ID = appropriate value.$ 

> Once this parameter is set to a non-zero value, current BACnet settings are "latched" and used for communication until the channel is reset.

In order to participate in MS/TP token passing, the MAC ID used must be within the limits defined by other masters' "Max Master" property.

6. Confirm proper BACnet communication.

When BACnet communication is operating properly, drive parameter 5316 EFB PAR 16 (the MS/TP token counter), should be continually increasing.

Drive parameter 5306 EFB UART ERRORS, should be stable.

## **Protocol implementation conformance statement (PICS)**

#### **PICS** summary

BACnet Standard Device Profile. This version of ACS355 BACnet fully conforms to the 'Application-Specific Controller' standard device profile (B-ASC).

Services Supported. The following services are supported by the ACS355:

- (Response to Who-Is, also broadcast on power-up & other reset)
- I-Have (Response to Who-Has)
- ReadProperty
- WriteProperty•
- DeviceCommunicationControl•
- ReinitializeDevice•

Data Link Layer. The ACS355 implements MS/TP (Master) Data Link Layer. All standard MS/TP baud rates are supported (9600, 19200, 38400 & 76800).

MAC ID / Device Object Instance. The ACS320 supports separate MAC ID and Device Object Instance parameters:

- Set the MAC ID using drive parameter 5302 EFB STATION ID. Default: 5302 = 1.
- Set the Device Object Instance ID using drive parameters 5311 and 5317. Default: Both 5311 and 5317 = 0, which causes the MAC ID to "double" as the Device Object Instance. For Device Object Instance values not linked to the MAC ID, set ID values using  $5311$  and  $5317$ :
	- For IDs in the range 1 to 65,535: Parameter 5311 sets the ID directly (5317 must be 0). For example, the following values set the ID to  $49,134:5311 =$ 49134 and  $5317 = 0$ .
	- For IDs  $> 65.335$ : The ID equals 5311's value plus 10,000 times 5317's value. For example, the following values set the ID to  $71,234: 5311 = 1234$  and  $5317$  $= 7$

Max Info Frames Property. Configure the Device Object Max Info Frames property using drive parameter 5312. Default:  $5312 = 1$ .

Max Master Property. Configure the Device Object Max Master property using drive parameter 5313. Default:  $5313 = 127$ .

#### **MS/TP Token Counter**

Parameter 5316 stores the count of MS/TP tokens passed to the associated node.

#### **Statement**

The ACS355 +N831 has been submitted to an independent BACnet testing laboratory.

## **BACnet object definitions**

## **Object/Property support matrix**

The following table summarizes the object types/properties supported:

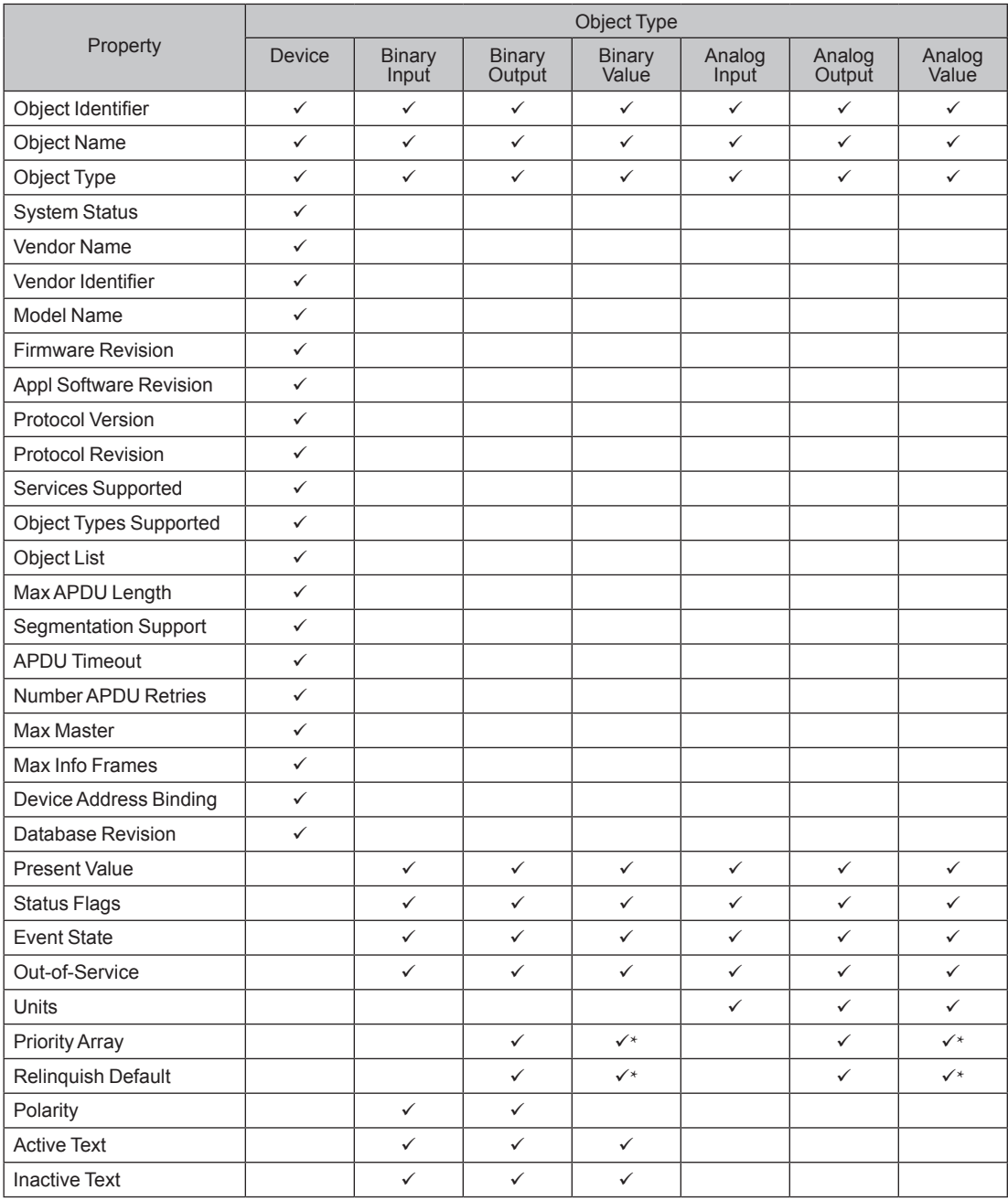

\* For commandable values only.

# Contact us

www.abb.com/drives

3AXD50000024172 Rev A (US) EFFECTIVE: 2015-05-01

**Options for ABB drives, converters and inverters** 

Installation note F-series fieldbus adapter modules

### **Installation instruction**

When you install or remove the module from a control unit:

1. Pull out the lock.

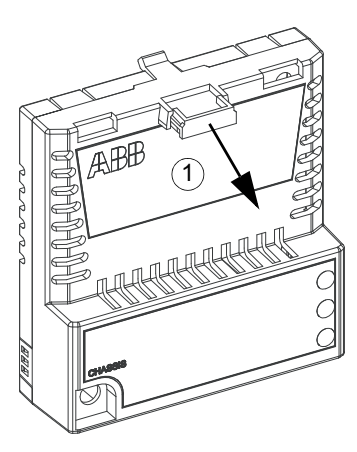

- 2. Install the module according to the installation instructions in the manual.
- 3. Push in the lock.

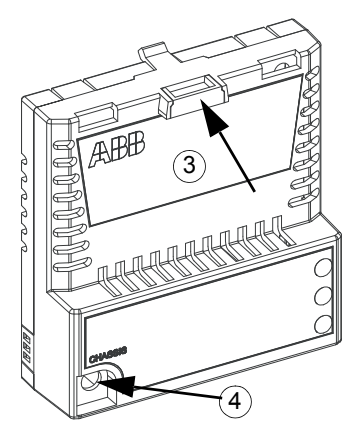

3AXD50000008201 Rev A (EN) 2013-07-08 3AXD5000000000000 Rev A (EN) 2013-07-08

4. Fasten the screw.

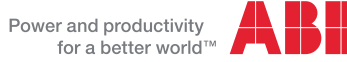

www.abb.com/drives